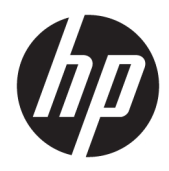

Guía de hardware

HP EliteDesk 705 G4 MT Workstation PC

© Copyright 2018 HP Development Company, L.P.

La información contenida en el presente documento está sujeta a cambios sin previo aviso. Las únicas garantías de los productos y servicios de HP se presentan en la declaración de garantía expresa que acompaña a dichos productos y servicios. Nada de lo que aquí se indica debe interpretarse como parte de una garantía adicional. HP no será responsable de los errores técnicos o editoriales, ni de las omisiones aquí contenidas.

Primera edición: agosto de 2018

Número de referencia del documento: L41061- E51

#### **Aviso del producto**

Esta guía describe las funciones comunes a la mayoría de los modelos. Es posible que algunas funciones no estén disponibles en su producto. Para acceder a la guía del usuario más reciente, vaya a [http://www.hp.com/](http://www.hp.com/support) [support](http://www.hp.com/support) y siga las instrucciones para encontrar su producto. Luego seleccione **Guías del usuario**.

#### **Términos de uso del software**

Al instalar, copiar, descargar o utilizar de cualquier otro modo cualquier producto de software preinstalado en este equipo, usted acepta los términos del Contrato de licencia de usuario Ƭnal (CLUF) de HP. Si no acepta estos términos de licencia, su único recurso es devolver el producto completo no utilizado (hardware y software) en un plazo de 14 días para obtener un reembolso integral sujeto a la política de reembolsos de su vendedor.

Si necesita más información o quiere solicitar un reembolso completo del precio del equipo, contacte con su vendedor.

## **Acerca de esta guía**

Esta guía ofrece información básica para actualizar el equipo para empresas HP EliteDesk.

- **¡ADVERTENCIA!** Indica una situación peligrosa que, si no se evita, **podría** causar la muerte o lesiones graves.
- **A PRECAUCIÓN:** Indica una situación peligrosa que, si no se evita, **podría** causar lesiones entre moderadas y leves.
- **IMPORTANTE:** Indica la información considera importante pero no relacionada con peligros (por ejemplo, mensajes relacionados con daños materiales). Un aviso alerta al usuario de que si no se sigue un procedimiento exactamente como se describe puede producirse una pérdida de datos o daños al hardware o software. También contiene información esencial para explicar un concepto o para completar una tarea.
- **NOTA:** Contiene información adicional para hacer énfasis o complementar puntos importantes del texto principal.
- **SUGERENCIA:** Proporciona sugerencias útiles para completar una tarea.

# Tabla de contenido

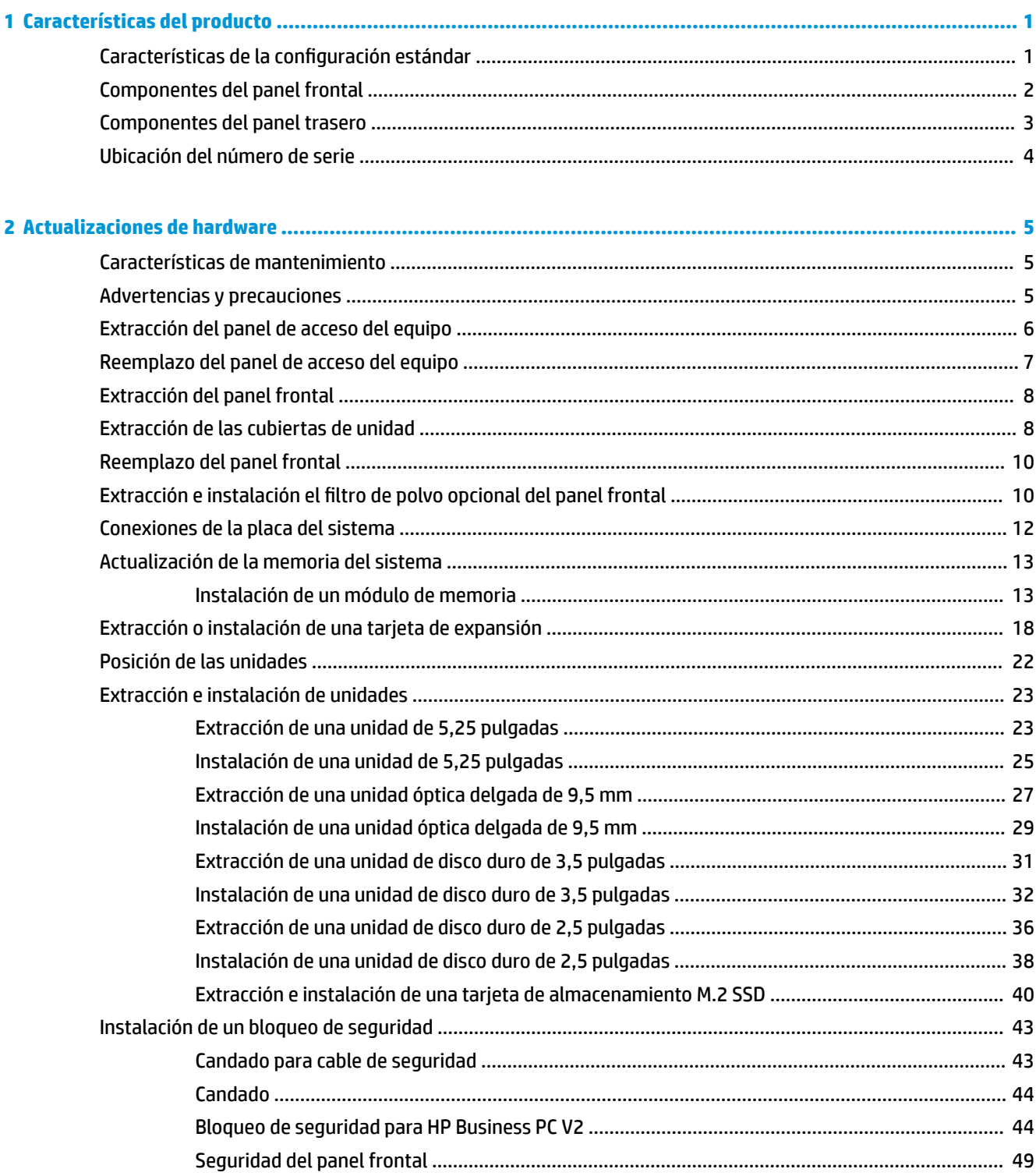

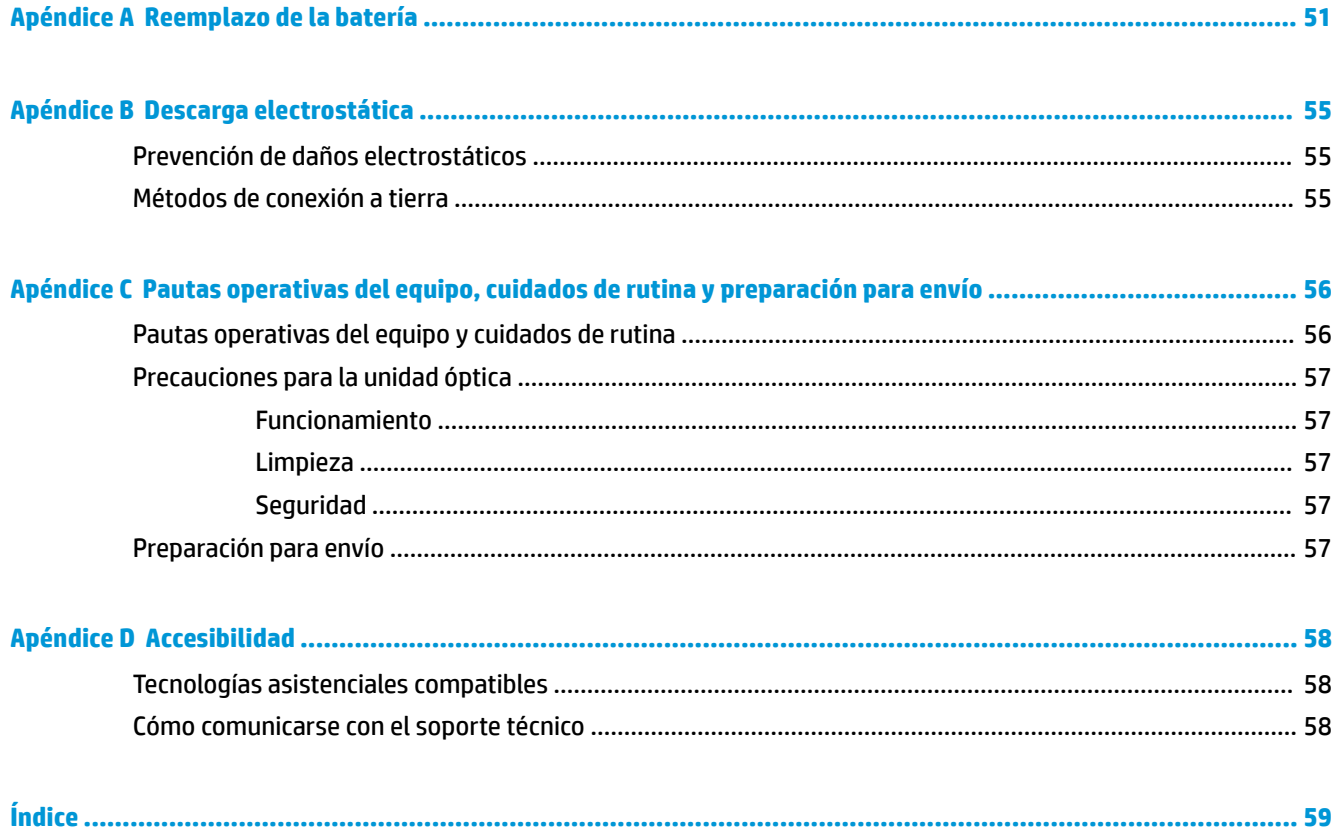

# <span id="page-6-0"></span>**1 Características del producto**

# **Características de la configuración estándar**

Los recursos pueden variar según el modelo. Para obtener ayuda del soporte técnico y obtener más información sobre el hardware y software instalado en su modelo de equipo, ejecute la utilidad HP Support Assistant.

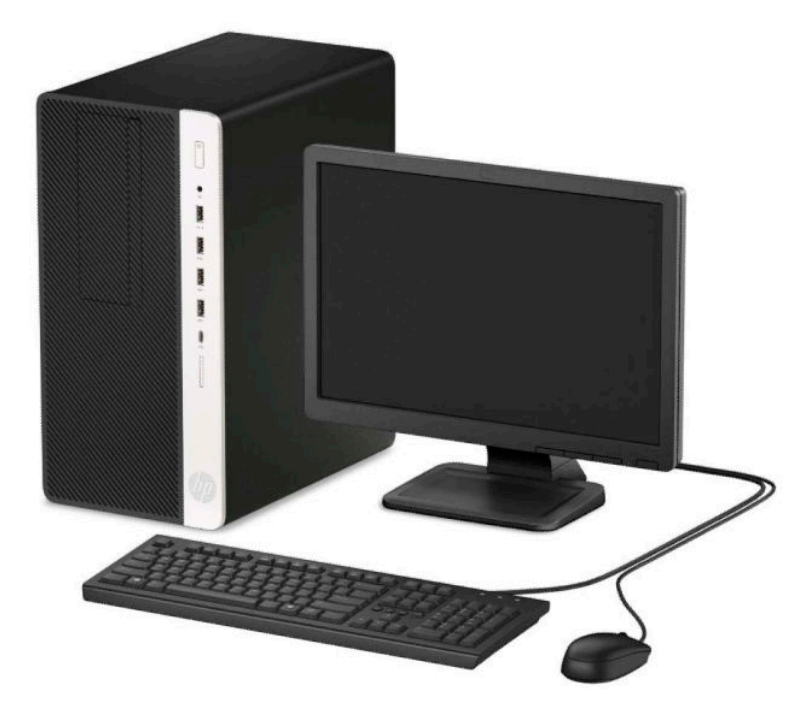

## <span id="page-7-0"></span>**Componentes del panel frontal**

La configuración de la unidad puede variar según el modelo. Algunos modelos tienen una cubierta de unidad que tapa el compartimiento de la unidad óptica delgada.

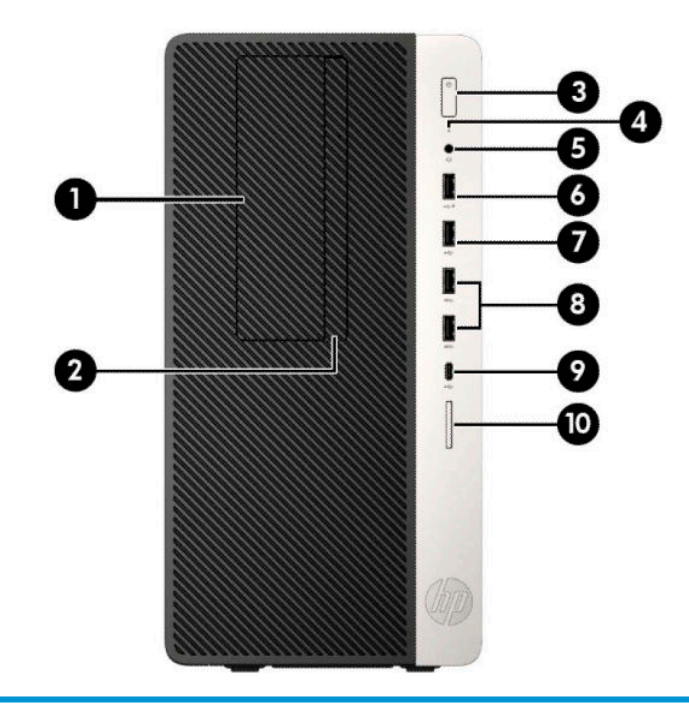

#### **Componentes del panel frontal**

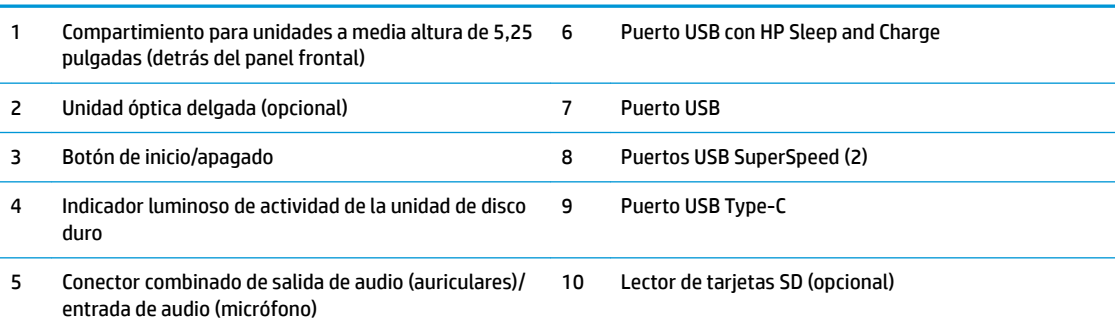

**NOTA:** El conector combinado de salida de audio (auriculares)/entrada de audio (micrófono) admite auriculares, dispositivos de salida de línea, micrófonos, dispositivos de entrada de línea o auriculares de estilo CTIA.

**NOTA:** El puerto USB con HP Sleep and Charge también suministra corriente para cargar dispositivos como smartphones. La corriente de carga está disponible siempre que el cable de alimentación esté conectado al sistema, incluso cuando el sistema está apagado.

**NOTA:** El indicador luminoso del botón de inicio/apagado está normalmente en blanco cuando la alimentación está encendida. Si está parpadeando en rojo, existe un problema con el equipo, y muestra un código de diagnóstico. Consulte la *Guía de mantenimiento y servicio* para interpretar el código.

# <span id="page-8-0"></span>**Componentes del panel trasero**

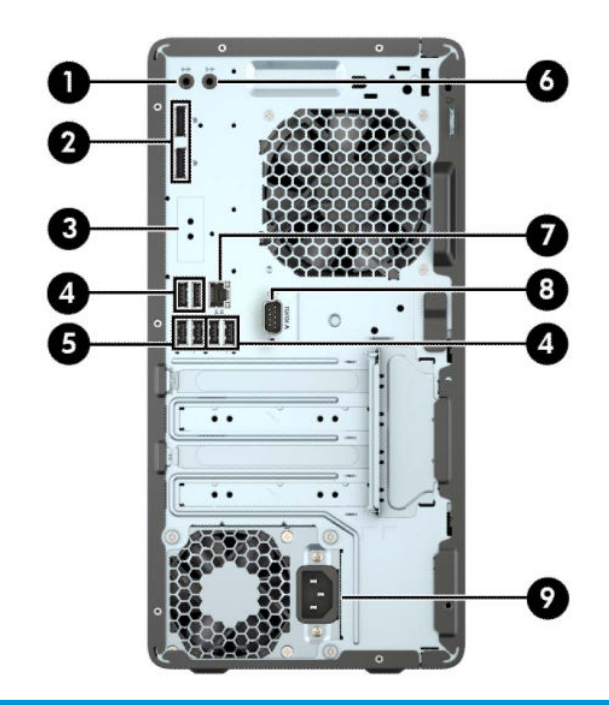

#### **Componentes del panel trasero**

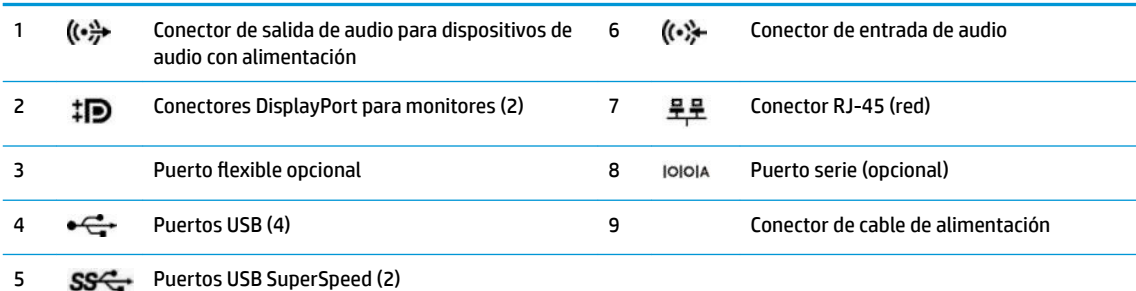

NOTA: En caso de tener instalada una tarjeta gráfica en una de las ranuras de la placa del sistema, pueden utilizarse los conectores de vídeo de la tarjeta gráfica o los gráficos integrados en la placa del sistema. La tarjeta gráfica específica instalada y la configuración del software determinarán el comportamiento.

Se pueden deshabilitar los gráficos de la placa del sistema cambiando la configuración en F10 Setup del BIOS.

# <span id="page-9-0"></span>**Ubicación del número de serie**

Cada equipo tiene un número de serie y un número de identificación del producto únicos, ubicados en la parte exterior del equipo. Mantenga estos números a su alcance cuando necesite asistencia y deba comunicarse con el servicio de soporte técnico.

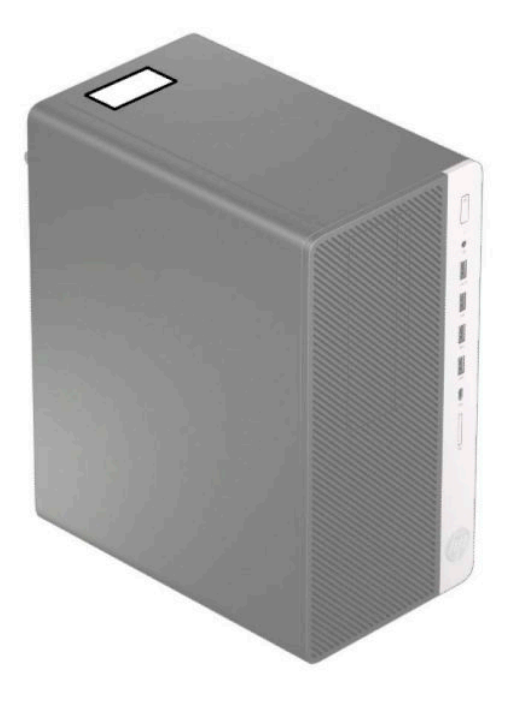

# <span id="page-10-0"></span>**2 Actualizaciones de hardware**

## **Características de mantenimiento**

Este equipo contiene recursos que facilitan su actualización y servicio. Se necesita un destornillador de punta plana, o el modelo Torx T15, para realizar algunos de los procedimientos de instalación que se describen en este capítulo.

## **Advertencias y precauciones**

Antes de realizar las actualizaciones, asegúrese de leer cuidadosamente todas las instrucciones, precauciones y advertencias aplicables en esta guía.

**ADVERTENCIA!** Para reducir el riesgo de lesiones corporales debido a choques eléctricos, superficies calientes o fuego:

Desconecte el cable de alimentación de la toma de CA y permita que los componentes internos del sistema se enfríen antes de tocarlos.

No enchufe conectores de teléfono ni de telecomunicaciones en los receptáculos del controlador de interfaz de red (NIC).

No deshabilite el enchufe de conexión a tierra del cable de alimentación. El enchufe de conexión a tierra es una medida de seguridad muy importante.

Enchufe el cable de alimentación a una toma eléctrica de CA con conexión a tierra a la que pueda acceder fácilmente en todo momento.

Para reducir el riesgo de lesiones serias, lea la *Guía de seguridad y ergonomía*. Describe la configuración adecuada de la estación de trabajo y los hábitos adecuados de postura, salud y trabajo para los usuarios de equipos de computación. La *Guía de seguridad y ergonomía* también incluye información importante sobre seguridad eléctrica y mecánica. La *Guía de seguridad y ergonomía* se encuentra disponible en línea en <http://www.hp.com/ergo>.

**A ¡ADVERTENCIA!** Piezas internas energizadas y con movimiento.

Desconecte alimentación al equipo antes de extraer el gabinete.

Reinstale y asegure el gabinete antes de re-energizar el equipo.

**IMPORTANTE:** La electricidad estática puede dañar los componentes electrónicos del equipo o los equipos opcionales. Antes de iniciar estos procedimientos, asegúrese de no estar cargado de electricidad estática tocando brevemente un objeto metálico conectado a tierra. Consulte [Descarga electrostática](#page-60-0)  [en la página 55](#page-60-0) para obtener más información.

Cuando el equipo está conectado a una fuente de alimentación de CA, la placa del sistema siempre recibe corriente eléctrica. Debe desconectar el cable de alimentación de la energía antes de abrir el equipo con el fin de evitar daños a componentes internos.

# <span id="page-11-0"></span>**Extracción del panel de acceso del equipo**

Para acceder los componentes internos, debe extraer el panel de acceso.

- **1.** Extraiga/desacople todos los dispositivos de seguridad que eviten la apertura del equipo.
- **2.** Extraiga toda la multimedia extraíble, como discos compactos o unidades Ʈash USB del equipo.
- **3.** Apague el equipo correctamente a través del sistema operativo, y luego apague todos los dispositivos externos.
- **4.** Desconecte el cable de alimentación de la toma eléctrica de CA y desconecte todos los dispositivos externos.
- **IMPORTANTE:** Independiente de si el dispositivo está encendido o apagado, siempre habrá corriente eléctrica en la placa del sistema mientras el sistema esté conectado a una toma eléctrica de CA. Debe desconectar el cable de alimentación de la energía antes de abrir el equipo con el fin de evitar daños a componentes internos.
- **5.** Deslice la palanca de liberación del panel de acceso hacia la izquierda (1) de modo que encaje en su posición. Luego deslice el panel de acceso hacia atrás (2), y levántelo separándolo del equipo (3).

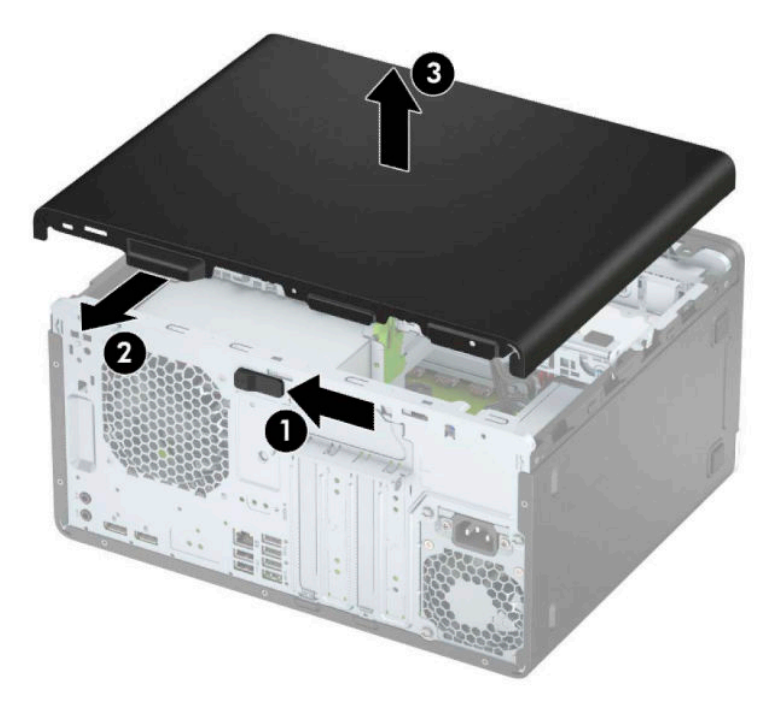

# <span id="page-12-0"></span>**Reemplazo del panel de acceso del equipo**

Asegúrese de que la palanca de liberación del panel de acceso está bloqueada en su posición y luego coloque el panel de acceso en el equipo (1) y deslice el panel hacia delante (2). La palanca de liberación retrocederá automáticamente hacia la derecha y asegurará el panel de acceso.

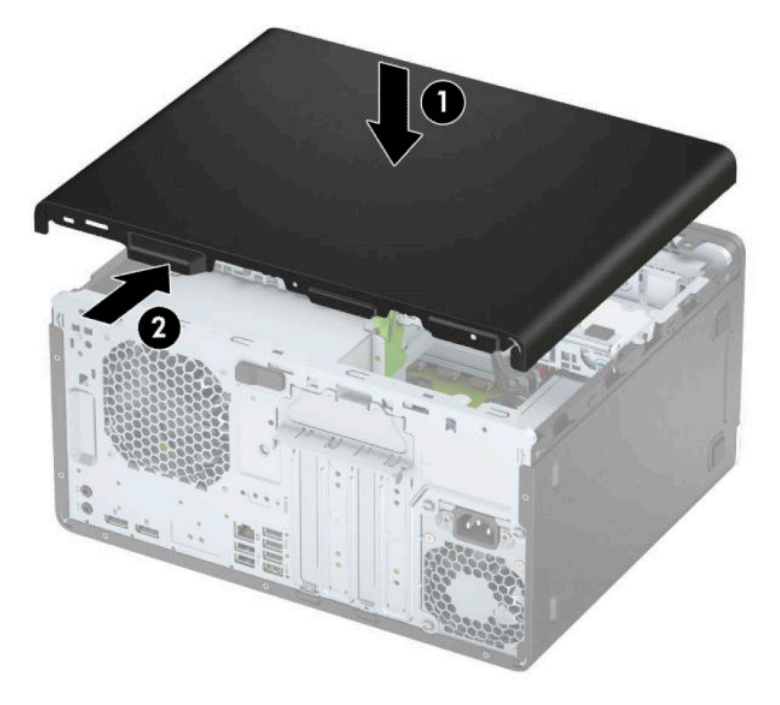

# <span id="page-13-0"></span>**Extracción del panel frontal**

- **1.** Extraiga/desacople todos los dispositivos de seguridad que eviten la apertura del equipo.
- **2.** Extraiga toda la multimedia extraíble, como discos compactos o unidades Ʈash USB del equipo.
- **3.** Apague el equipo correctamente a través del sistema operativo, y luego apague todos los dispositivos externos.
- **4.** Desconecte el cable de alimentación de la toma eléctrica de CA y desconecte todos los dispositivos externos.
- **IMPORTANTE:** Independiente de si el dispositivo está encendido o apagado, siempre habrá corriente eléctrica en la placa del sistema mientras el sistema esté conectado a una toma eléctrica de CA. Debe desconectar el cable de alimentación de la energía antes de abrir el equipo con el fin de evitar daños a componentes internos.
- **5.** Extraiga el panel de acceso del equipo.
- **6.** Levante las tres lengüetas de la parte superior del panel frontal (1) y luego gire el panel frontal para separarlo del chasis (2).

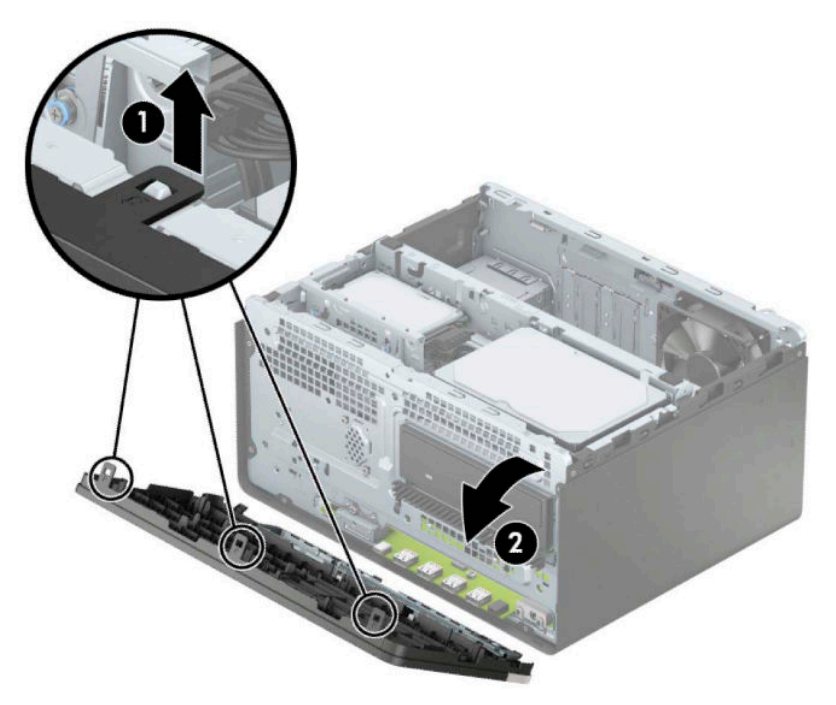

## **Extracción de las cubiertas de unidad**

Algunos modelos tienen cubiertas de unidad que tapan los compartimientos de unidad óptica. Retire la cubierta de unidad antes de instalar una unidad óptica. Para extraer una cubierta de unidad:

**1.** Extraiga el panel de acceso y el panel frontal.

**2.** Para extraer una cubierta de unidad óptica de 5,25 pulgadas, presione hacia dentro las dos pestañas de la cubierta (1) y, a continuación, gire la cubierta para separarla del panel frontal (2).

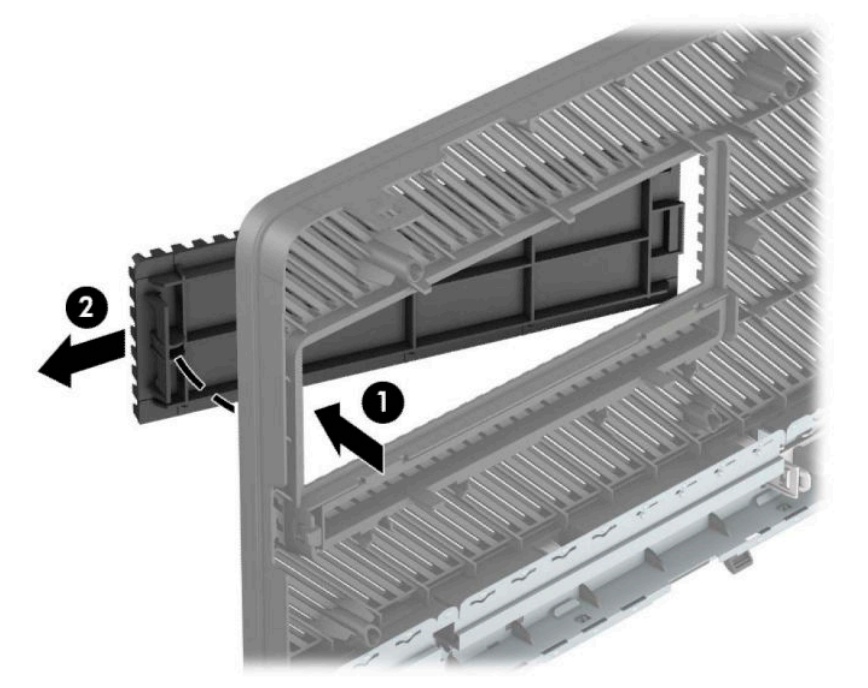

Para extraer una cubierta de unidad óptica delgada, empuje hacia dentro la pestaña del lado derecho de la unidad (1) y luego gire la unidad para separarla del panel frontal (2) y deslice la parte lateral izquierda de la cubierta hasta sacarla de la ranura del panel frontal (3).

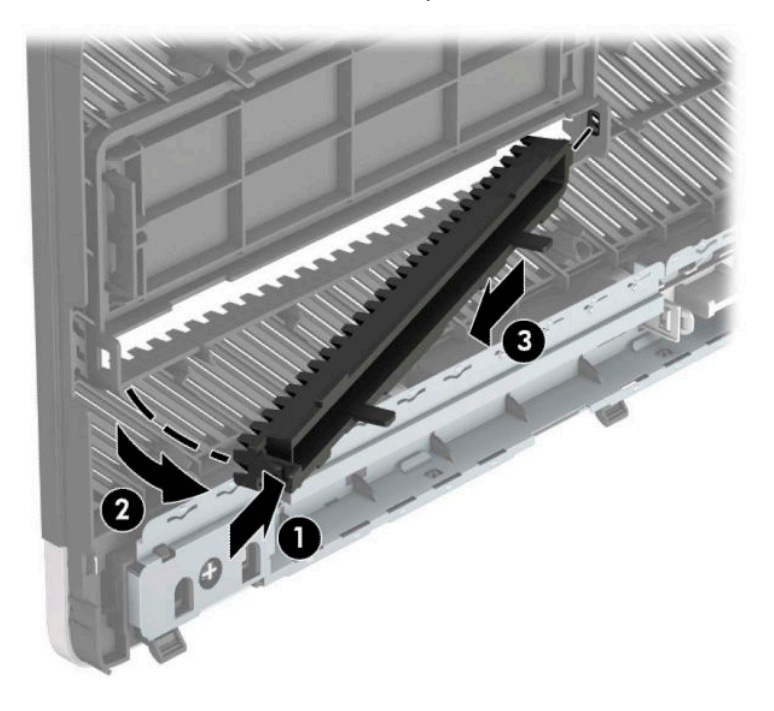

## <span id="page-15-0"></span>**Reemplazo del panel frontal**

Inserte los tres ganchos en la parte lateral inferior del panel frontal en los orificios rectangulares del chasis (1) y luego gire la parte superior del panel frontal en el chasis (2) y encájelo en su posición.

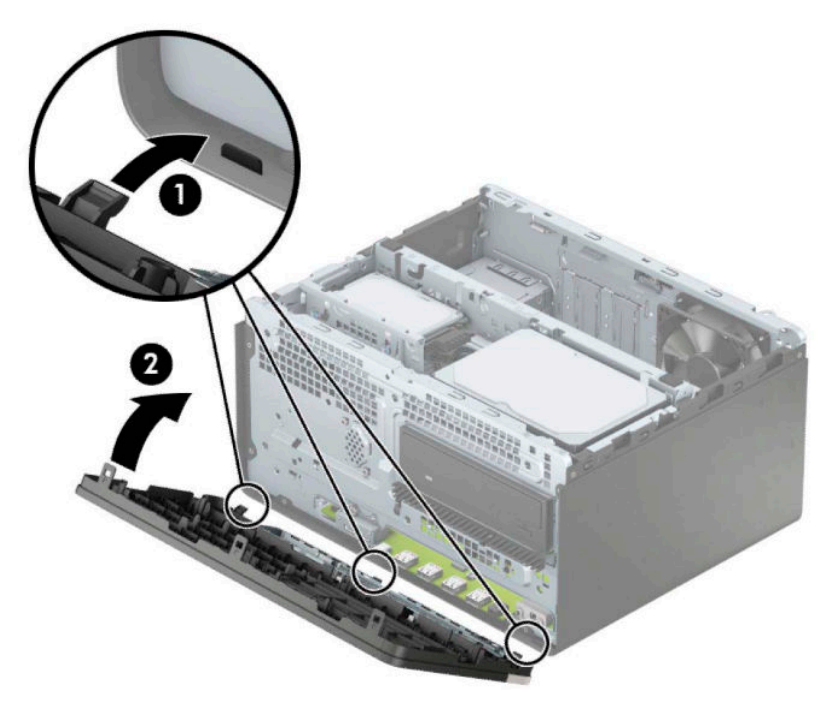

## **Extracción e instalación el filtro de polvo opcional del panel frontal**

Algunos modelos están equipados con un filtro de polvo opcional en el panel frontal. El filtro de polvo debe limpiarse periódicamente para que el polvo acumulado en el filtro no interfiera en el flujo de aire que circula por equipo.

**WE NOTA:** Puede adquirir el filtro de polvo opcional del panel frontal en HP.

Para extraer, limpiar y volver a colocar el filtro de polvo:

- **1.** Apague el equipo correctamente a través del sistema operativo, y luego apague todos los dispositivos externos.
- **2.** Desconecte el cable de alimentación de la toma eléctrica de CA y desconecte todos los dispositivos externos.
- **IMPORTANTE:** Independiente de si el dispositivo está encendido o apagado, siempre habrá corriente eléctrica en la placa del sistema mientras el sistema esté conectado a una toma eléctrica de CA. Debe desconectar el cable de alimentación de la energía antes de abrir el equipo con el fin de evitar daños a componentes internos.

**3.** Para extraer el filtro de polvo, utilice los dedos para separar el filtro del panel frontal en las ubicaciones de las pestañas que se muestran a continuación.

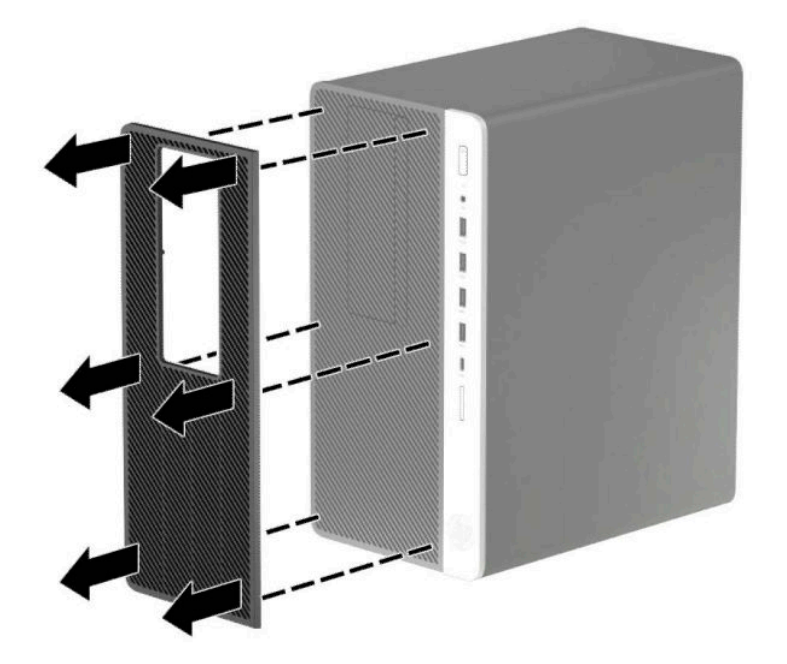

- 4. Use un cepillo suave o un paño para limpiar el polvo del filtro. Si está demasiado sucio, enjuague el filtro con agua.
- 5. Para volver a colocar el filtro de polvo, presione el filtro con firmeza sobre el panel frontal en las ubicaciones de las pestañas que se muestran a continuación.

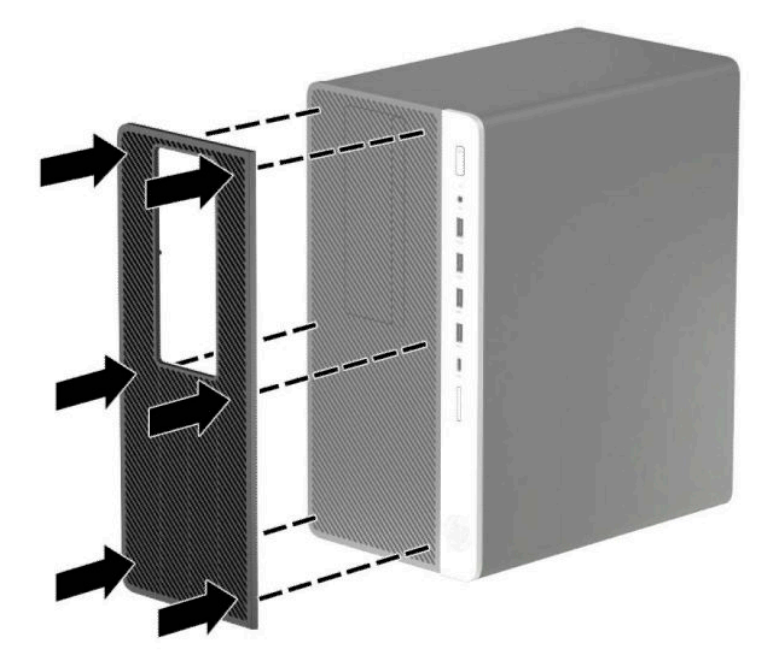

**6.** Reconecte el cable de alimentación y todos los dispositivos externos y luego encienda el equipo.

# <span id="page-17-0"></span>**Conexiones de la placa del sistema**

Consulte la ilustración y la tabla siguientes para identificar los conectores de la placa del sistema correspondientes a su modelo.

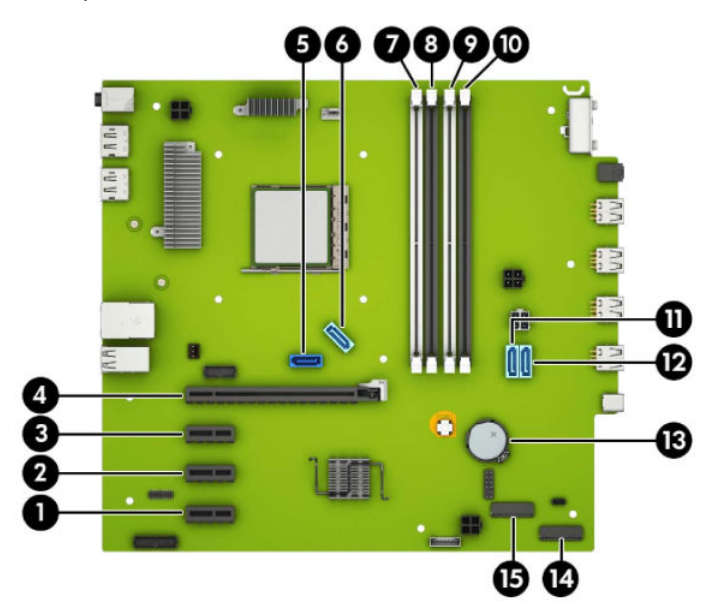

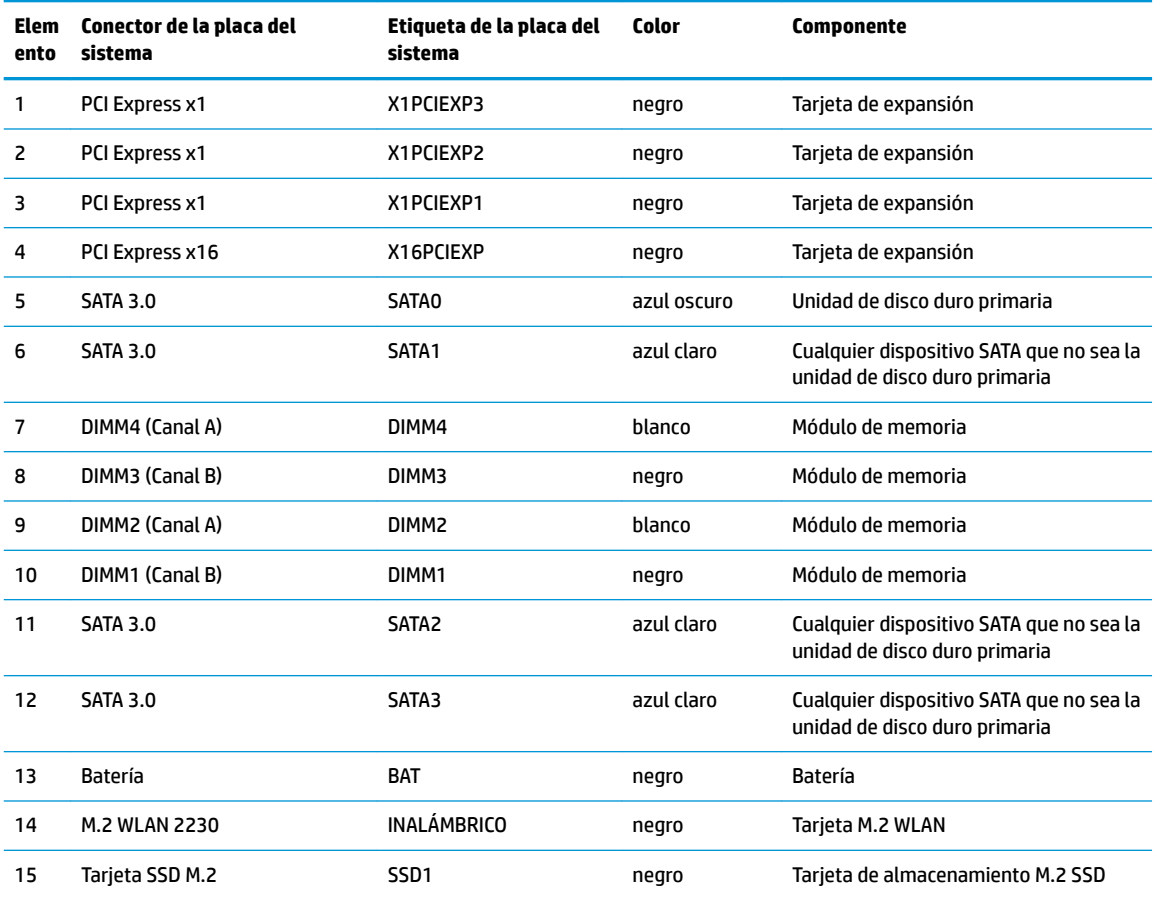

# <span id="page-18-0"></span>**Actualización de la memoria del sistema**

El equipo incluye módulos de memoria doble en línea (DIMM) de memoria de acceso aleatorio sincrónica y dinámica de doble velocidad de datos 4 (DDR4-SDRAM).

Los sockets de memoria en la placa del sistema se completan con al menos un módulo de memoria preinstalado. Para lograr el máximo soporte de memoria, puede completar la placa del sistema con hasta 64 GB de memoria conƬgurados en el modo de canal doble de alto rendimiento.

Para que el sistema funcione adecuadamente, el módulo DIMMs debe adherirse a las siguientes especificaciones:

- Contar con pines 288 estándares del sector
- No tener búfer, no ser ECC y cumplir con PC4-19200 DDR4-2400 MHz-compliant
- Módulos de memoria DDR4-SDRAM de 1,2 voltios
- Latencia CAS 17 DDR4 2400 MHz (sincronización 17-17-17)
- Información JEDEC SPD obligatoria

El equipo soporta lo siguiente:

- Tecnologías de memoria no ECC de 512 Mb, 1 Gb, 2 Gb y 4 Gb
- Módulos de memoria de canal único o dos canales
- Módulos de memoria integrados con dispositivos DDR x8 y x16; los módulos de memoria integrados con x4 SDRAM no son compatibles

**X NOTA:** El sistema no funcionará adecuadamente si instala módulos de memoria no compatibles.

### **Instalación de un módulo de memoria**

Existen cuatro sockets de memoria en la placa del sistema, con dos socket por canal. Los socket son denominados DIMM1, DIMM2, DIMM3 y DIMM4. Los socket DIMM1 y DIMM3 funcionan en el canal de memoria B. Los socket DIMM2 y DIMM4 funcionan en el canal de memoria A.

El sistema funcionará automáticamente en el modo de un solo canal, el modo de canal doble o el modo flex, según como se instalen los DIMM.

**W NOTA:** Las configuraciones de memoria de un único canal y de dos canales sin balancear provocarán un menor rendimiento de los gráficos.

- El sistema funcionará en el modo de un solo canal si los socket DIMM son completados en un solo canal.
- El sistema funcionará en el modo de canal doble de alto rendimiento si la capacidad de memoria total de los DIMM del canal A es igual a la capacidad de memoria total de los DIMM del canal B. La tecnología y el ancho del dispositivo pueden variar entre canales. Por ejemplo, si el canal A se completa con dos DIMM de 1 GB y el canal B con un DIMM de 2 GB, el sistema funcionará en el modo de doble canal.
- El sistema funcionará en el modo flexible si la capacidad de memoria total de los DIMMs en el canal A no es igual a la capacidad de memoria total de los DIMMs en el canal B. En el modo flexible, el canal ocupado con la menor cantidad de memoria determina la cantidad total de memoria asignada al canal doble, y el resto se asigna al canal único. Para obtener una óptima velocidad, los canales deben ser equilibrados de modo que se distribuya la mayor cantidad de memoria entre los dos canales. Si un canal tiene más memoria que el otro, el que tiene mayor cantidad debe asignarse al canal A. Por ejemplo, si está completando los socket con un DIMM de 2 GB, y tres con DIMMs de 1 GB, el canal A debe

completarse con la DIMM de 2 GB y un DIMM de 1 GB, y el canal B debe completarse con los otros dos DIMMs de 1 GB. Con esta configuración, 4 GB se ejecutarán como doble canal y 1 GB como un único canal.

● En cualquier modo, la velocidad de operación máxima es determinada por el DIMM más lento en el sistema.

**IMPORTANTE:** Debe desconectar el cable de alimentación y esperar aproximadamente 30 segundos para extraer la energía residual antes de agregar o extraer módulos de memoria. Independiente de si el dispositivo está encendido o apagado, siempre se suministra corriente eléctrica al módulo de memoria mientras el sistema esté conectado a una toma eléctrica activa de CA. Agregar o extraer módulos de memoria mientras haya voltaje puede causar daños irreparables a los módulos de memoria o la placa del sistema.

Los sockets de los módulos de memoria tienen contactos metálicos dorados. Al actualizar la memoria, es importante utilizar módulos de memoria con contactos metálicos dorados para prevenir la corrosión y oxidación causadas por el uso de metales incompatibles que entren en contacto.

La electricidad estática puede dañar los componentes electrónicos del equipo o las tarjetas opcionales. Antes de iniciar estos procedimientos, asegúrese de no estar cargado de electricidad estática tocando brevemente un objeto metálico conectado a tierra. Para obtener más información, consulte [Descarga electrostática](#page-60-0)  [en la página 55](#page-60-0).

Al manipular un módulo de memoria, asegúrese de no tocar ninguno de sus contactos. Si lo hace, puede dañar el módulo.

- **1.** Extraiga/desacople todos los dispositivos de seguridad que eviten la apertura del equipo.
- **2.** Extraiga toda la multimedia extraíble, como discos compactos o unidades Ʈash USB del equipo.
- **3.** Apague el equipo correctamente a través del sistema operativo, y luego apague todos los dispositivos externos.
- **4.** Desconecte el cable de alimentación de la toma eléctrica de CA y desconecte todos los dispositivos externos.
- **IMPORTANTE:** Debe desconectar el cable de alimentación y esperar aproximadamente 30 segundos para extraer la energía residual antes de agregar o extraer módulos de memoria. Independiente de si el dispositivo está encendido o apagado, siempre se suministra corriente eléctrica al módulo de memoria mientras el sistema esté conectado a una toma eléctrica activa de CA. Agregar o extraer módulos de memoria mientras haya voltaje puede causar daños irreparables a los módulos de memoria o la placa del sistema.
- **5.** Extraiga el panel de acceso del equipo.
- **A ¡ADVERTENCIA!** Para reducir el riesgo de lesiones corporales al tocar superficies calientes, permita que los componentes internos del sistema se enfríen antes de tocarlos.
- **6.** Desconecte los cables de alimentación y datos de la parte trasera de todas las unidades de disco duro en el gabinete.

**7.** Levante la parte trasera del gabinete de la unidad hacia arriba (1) y luego deslice el gabinete hacia atrás (2). A continuación, extraiga el gabinete de la unidad (3) del chasis.

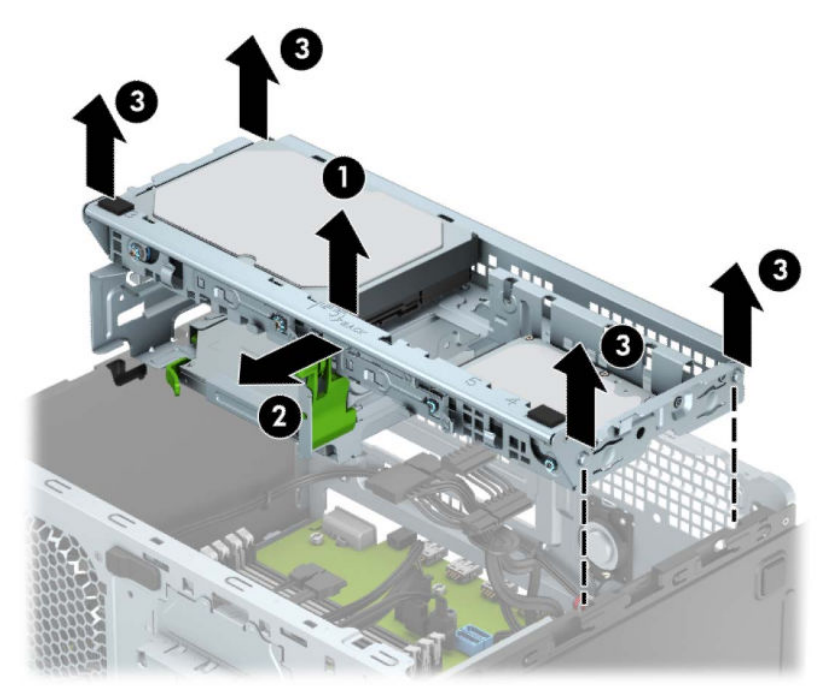

**8.** Abra ambos pestillos del socket del módulo de memoria (1), e inserte el módulo de memoria en el socket (2). Presione el módulo en el socket, asegurándose de que esté totalmente insertado y debidamente encajado. Asegúrese que los retenes estén en la posición de cierre (3).

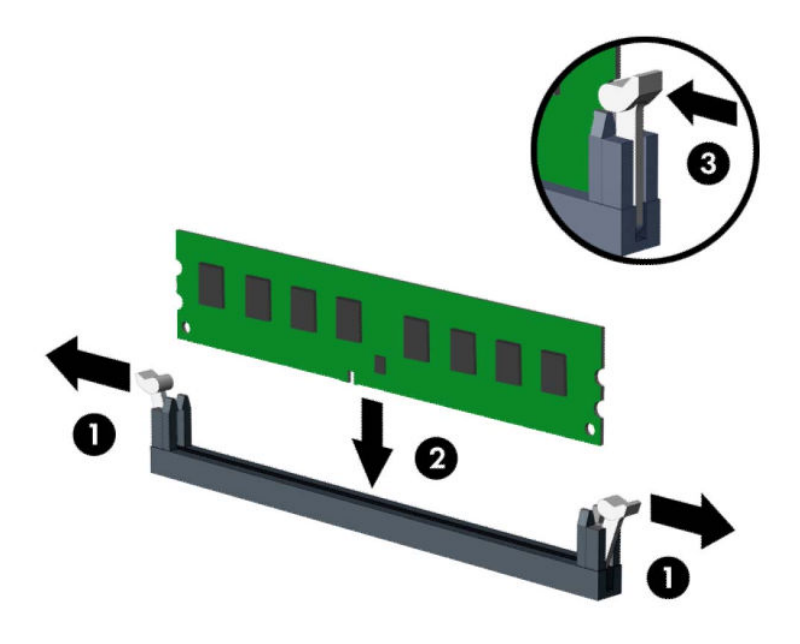

**MOTA:** El módulo de memoria se puede instalar de una sola manera. Haga coincidir la muesca del módulo con la lengüeta del socket de memoria.

Ocupe los sockets DIMM negros antes que los sockets DIMM blancos.

Para obtener un rendimiento máximo, ocupe los sockets de modo que la capacidad de memoria se distribuya lo más uniformemente posible entre el canal A y el canal B.

**9.** Repita el paso 8 para instalar cualquier módulo adicional.

**10.** Alinee las clavijas en los laterales del gabinete de la unidad con las ranuras del chasis y presione el gabinete hacia abajo (1) en el chasis. Luego deslice el gabinete de la unidad hacia delante (2) hasta que encaje en su lugar.

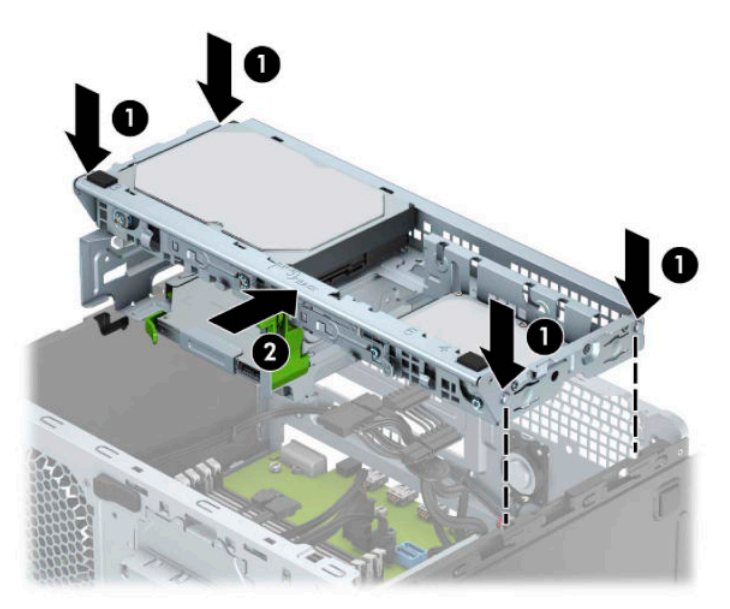

- **11.** Conecte los cables de alimentación y datos de la parte trasera de todas las unidades de disco duro en el gabinete.
- **12.** Reinstale el panel de acceso del equipo.
- **13.** Reconecte el cable de alimentación y todos los dispositivos externos y luego encienda el equipo. El equipo debería reconocer automáticamente la memoria adicional.
- **14.** Bloquee todos los dispositivos de seguridad que fueron desactivados cuando el panel de acceso fue extraído.

# <span id="page-23-0"></span>**Extracción o instalación de una tarjeta de expansión**

El ordenador cuenta con tres sockets de expansión PCI Express x1 y un socket de expansión PCI Express x16.

**NOTA:** Puede instalar una tarjeta de expansión PCI Express x1, x8, o x16 en el socket de expansión PCI Express x16.

En el caso de configuraciones de tarjetas gráficas duales, la primera tarjeta (primaria) debe instalarse en el socket PCI Express x16.

Para extraer, sustituir o agregar una tarjeta de expansión:

- **1.** Extraiga/desacople todos los dispositivos de seguridad que eviten la apertura del equipo.
- **2.** Extraiga toda la multimedia extraíble, como discos compactos o unidades Ʈash USB del equipo.
- **3.** Apague el equipo correctamente a través del sistema operativo, y luego apague todos los dispositivos externos.
- **4.** Desconecte el cable de alimentación de la toma eléctrica de CA y desconecte todos los dispositivos externos.
- **IMPORTANTE:** Independiente de si el dispositivo está encendido o apagado, siempre habrá corriente eléctrica en la placa del sistema mientras el sistema esté conectado a una toma eléctrica de CA. Debe desconectar el cable de alimentación de la energía antes de abrir el equipo con el fin de evitar daños a componentes internos.
- **5.** Extraiga el panel de acceso del equipo.
- **6.** Suelte el pestillo de retención de la cubierta de ranura que fija las cubiertas de las levantando la lengüeta en el pestillo, y girándola para la posición de abierto.

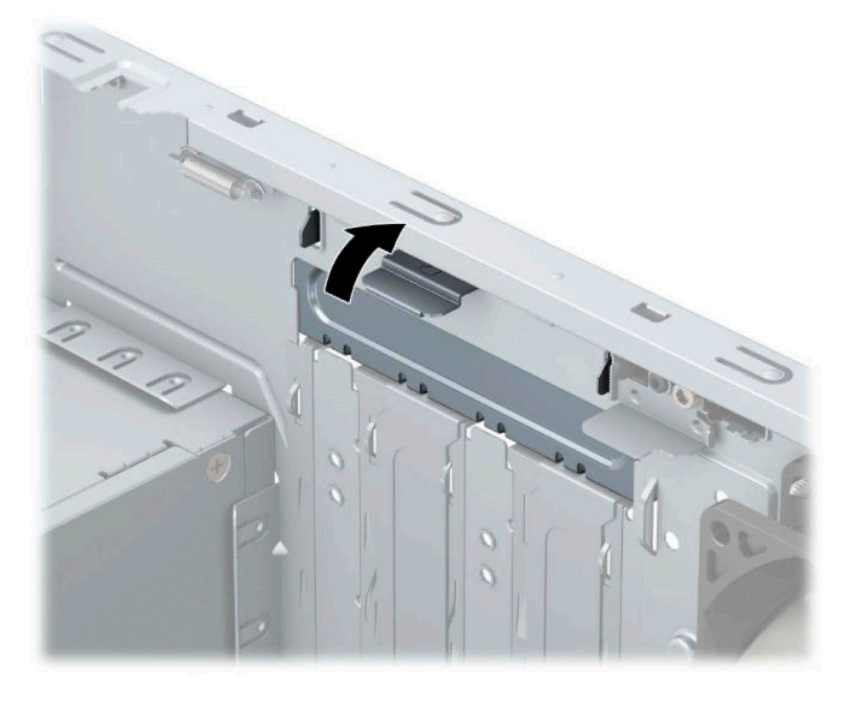

- **7.** Ubique el socket vacío correcto en la placa del sistema y la ranura de expansión correspondiente en la parte trasera del chasis del equipo.
- **8.** Antes de instalar una tarjeta de expansión, extraiga la cubierta de ranura de expansión o la tarjeta de expansión existente.
- **W** NOTA: Antes de extraer una tarjeta de expansión instalada, desconecte todos los cables que puedan estar conectados en la tarjeta de expansión.
	- **a.** Si está instalando una tarjeta de expansión en un socket vacío, debe deslizar una de las cubiertas de la ranura de expansión hacia arriba y hacia fuera del chasis o utilizar un destornillador de punta plana para extraer las protecciones metálicas en el panel trasero que cubre la ranura de expansión. Asegúrese de quitar la protección adecuada para la tarjeta de expansión que está instalando.

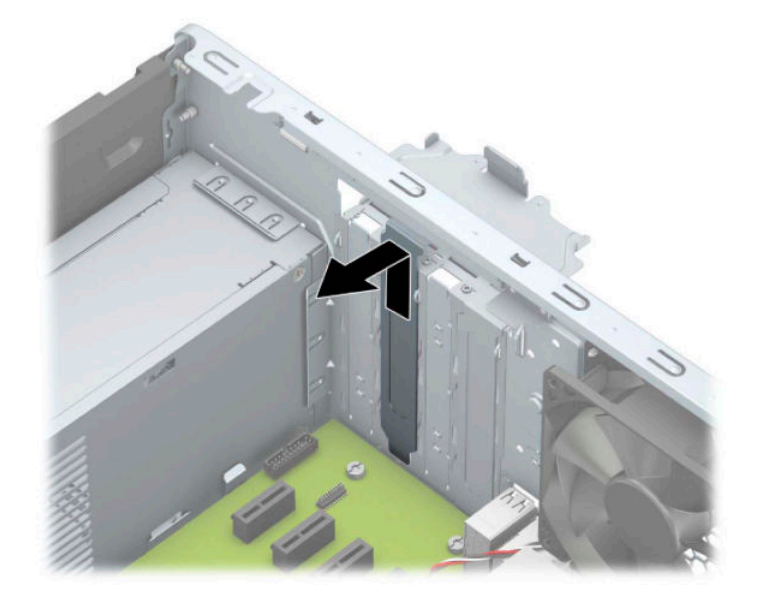

**b.** Si va a extraer una tarjeta PCI Express x1, sosténgala por cada extremo y, con cuidado, mueva la tarjeta hacia delante y hacia atrás hasta que los conectores se suelten del zócalo. Levante la tarjeta de expansión directamente hacia arriba (1) y luego extráigala del interior del chasis (2) para retirarla. Asegúrese de no rozar la tarjeta contra otros componentes.

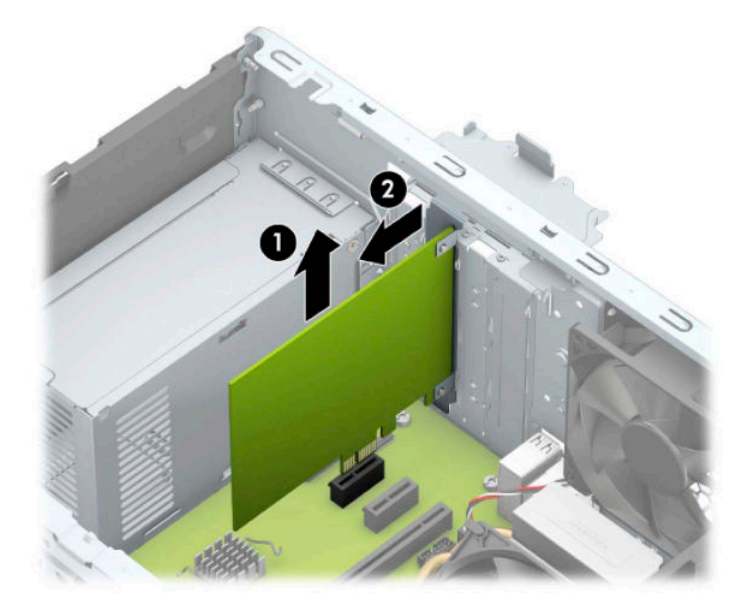

**c.** Si va a extraer una tarjeta PCI Express x16, aleje de la tarjeta el brazo de retención (1) ubicado en la parte trasera del socket de expansión y mueva cuidadosamente la tarjeta hacia adelante y hacia atrás hasta que los conectores salgan del socket. Levante la tarjeta de expansión directamente hacia arriba (2) y luego extráigala del interior del chasis (3) para retirarla. Asegúrese de no rozar la tarjeta contra otros componentes.

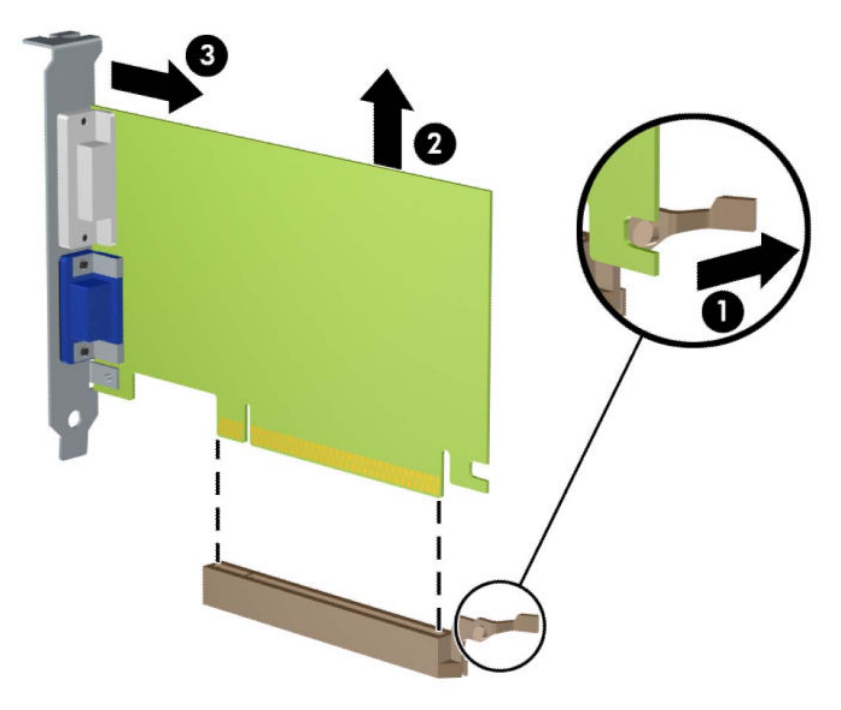

- **9.** Guarde la tarjeta extraída en un estuche antiestático.
- **10.** Si no está instalando una tarjeta de expansión nueva, instale una cubierta para ranura de expansión para cerrar la ranura abierta.
- **IMPORTANTE:** Después de extraer la tarjeta de expansión, debe reemplazarla con una tarjeta nueva o una cubierta para ranura de expansión para proporcionar enfriamiento adecuado de los componentes internos durante funcionamiento.

**11.** Para instalar una nueva tarjeta de expansión, sujete la tarjeta justo por encima del socket de expansión de la placa del sistema y mueva la tarjeta hacia la parte trasera del chasis (1), de modo que la parte inferior del soporte de la tarjeta se deslice dentro de la pequeña ranura del chasis. Introduzca la tarjeta haciendo presión en la ranura de expansión de la placa del sistema (2).

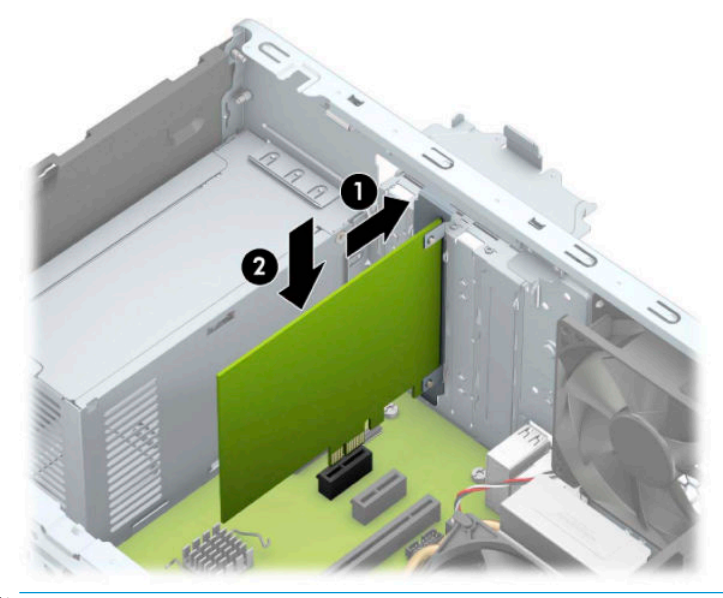

- **W** NOTA: Al instalar una tarjeta de expansión, presione firmemente la tarjeta para que todo el conector se encaje correctamente en el socket de la tarjeta de expansión.
- **12.** Gire el retén de la cubierta de la ranura hacia atrás en la posición correcta para Ƭjar la tarjeta de expansión.

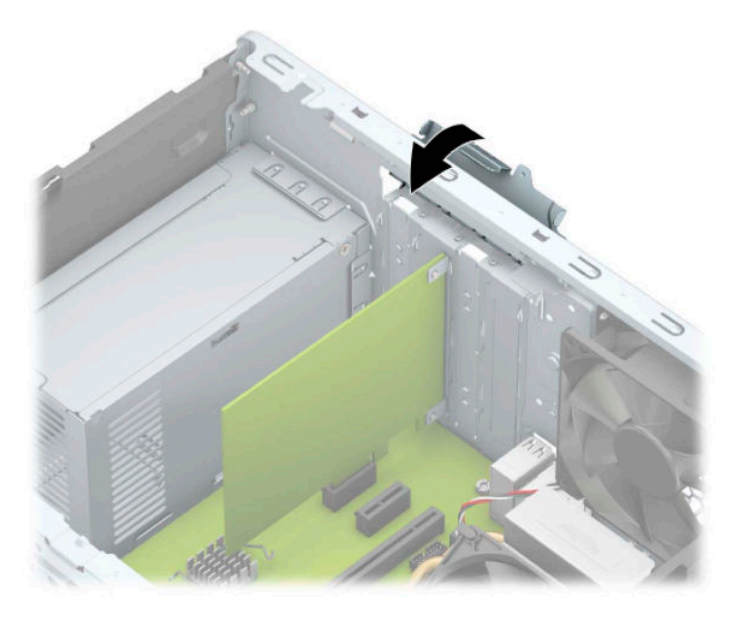

- **13.** Conecte los cables externos en la tarjeta instalada, si es necesario. Conecte los cables internos en la placa del sistema, si es necesario.
- **14.** Reinstale el panel de acceso del equipo.
- **15.** Reconecte el cable de alimentación y todos los dispositivos externos y luego encienda el equipo.
- <span id="page-27-0"></span>**16.** Bloquee todos los dispositivos de seguridad que fueron desactivados cuando el panel de acceso del equipo fue extraído.
- 17. Reconfigure el equipo, si es necesario.

# **Posición de las unidades**

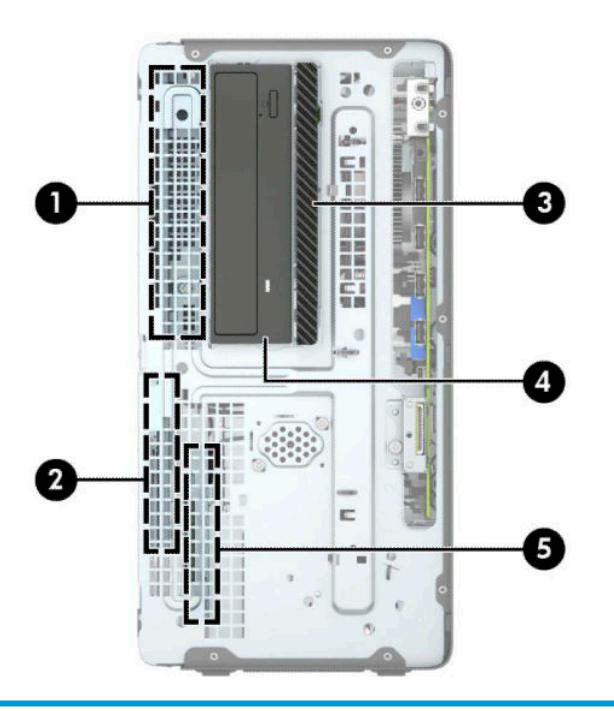

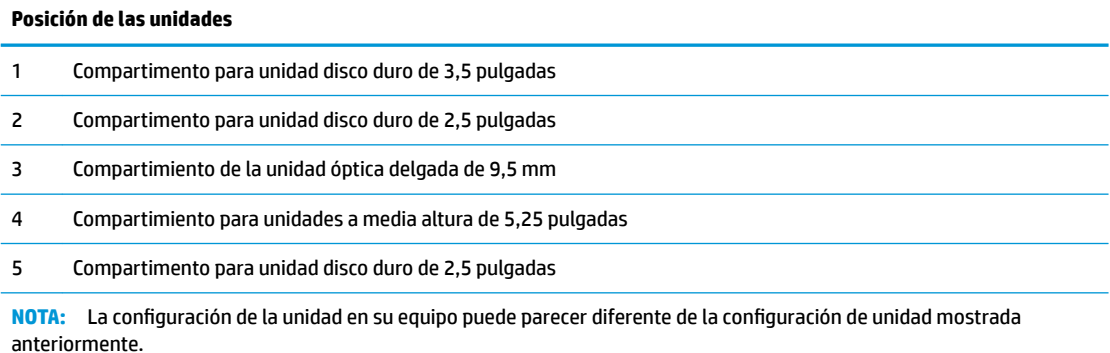

# <span id="page-28-0"></span>**Extracción e instalación de unidades**

Cuando instale unidades, siga estas pautas:

- La unidad de disco duro primario Serial ATA (SATA) debe conectarse al conector primario SATA azul oscuro en la placa del sistema con la etiqueta SATA0.
- Conecte unidades de disco duro secundarias y unidades ópticas a uno de los conectores SATA de color azul claro de la placa del sistema (rotulados SATA1, SATA2 y SATA3).
- Debe instalar los tornillos de montaje para las unidades de disco duro y las unidades ópticas de 5,25 pulgadas para asegurarse de que la unidad esté correctamente alineada en la caja de la unidad y encajada en su posición. Puede adquirir tornillos de montaje en HP.

**IMPORTANTE:** Para evitar la pérdida de trabajo y daños al equipo o la unidad:

Si está insertando o extrayendo una unidad, cierre el sistema operativo en forma apropiada, apague el equipo y desenchufe el cable de alimentación. No extraiga ninguna unidad si el equipo está encendido o en el modo de espera.

Antes de manipular una unidad, asegúrese de no estar cargado de electricidad estática. Cuando manipule una unidad, no toque el conector. Para obtener más información acerca de cómo prevenir daños electroestáticos, consulte [Descarga electrostática en la página 55.](#page-60-0)

Manipule la unidad con cuidado; no la deje caer.

No utilice fuerza excesiva cuando inserte una unidad.

No exponga la unidad de disco duro a líquidos, temperaturas extremas o productos que tengan campos magnéticos, como monitores o altavoces.

Si es necesario enviar por correo una de las unidades, colóquela en un paquete de envío con acolchado de burbujas, o algún otro tipo de material de empaque de protección y ponga una etiqueta que diga "Frágil: Manipular con cuidado".

## **Extracción de una unidad de 5,25 pulgadas**

**W** NOTA: Todos los medios extraíbles deben retirarse de las unidades antes de extraer la unidad del equipo.

- **1.** Extraiga/desacople todos los dispositivos de seguridad que eviten la apertura del equipo.
- **2.** Extraiga toda la multimedia extraíble, como discos compactos o unidades flash USB del equipo.
- **3.** Apague el equipo correctamente a través del sistema operativo, y luego apague todos los dispositivos externos.
- **4.** Desconecte el cable de alimentación de la toma eléctrica de CA y desconecte todos los dispositivos externos.
- **IMPORTANTE:** Independiente de si el dispositivo está encendido o apagado, siempre habrá corriente eléctrica en la placa del sistema mientras el sistema esté conectado a una toma eléctrica de CA. Debe desconectar el cable de alimentación de la energía antes de abrir el equipo con el fin de evitar daños a componentes internos.
- **5.** Extraiga el panel de acceso y el panel frontal del equipo.
- **6.** Desconecte el cable de alimentación (1) y el cable de datos (2) de la parte trasera de la unidad.
	- **IMPORTANTE:** Para evitar dañar el cable al retirarlo, tire de la lengüeta o del conector, pero no del cable en sí mismo.

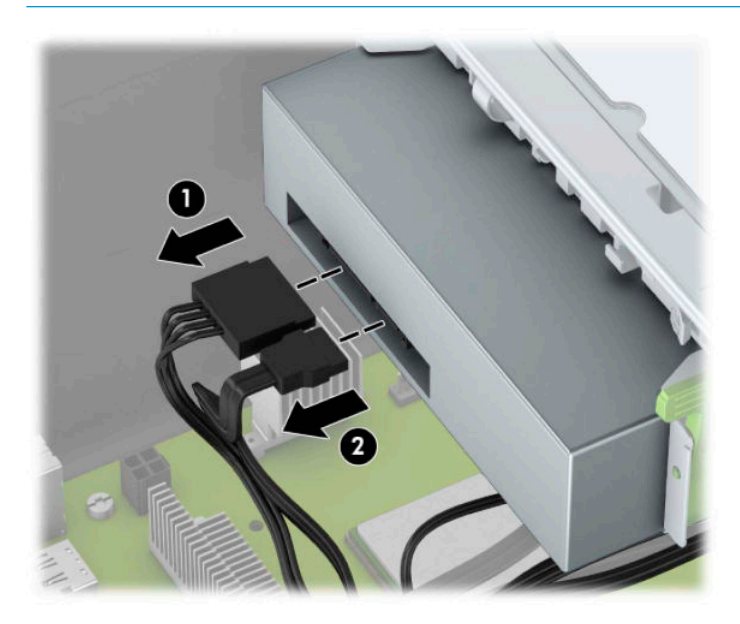

**7.** Empuje el mecanismo verde de bloqueo de la unidad hacia la unidad (1) y luego deslice la unidad para extraerla del compartimento para unidades (2).

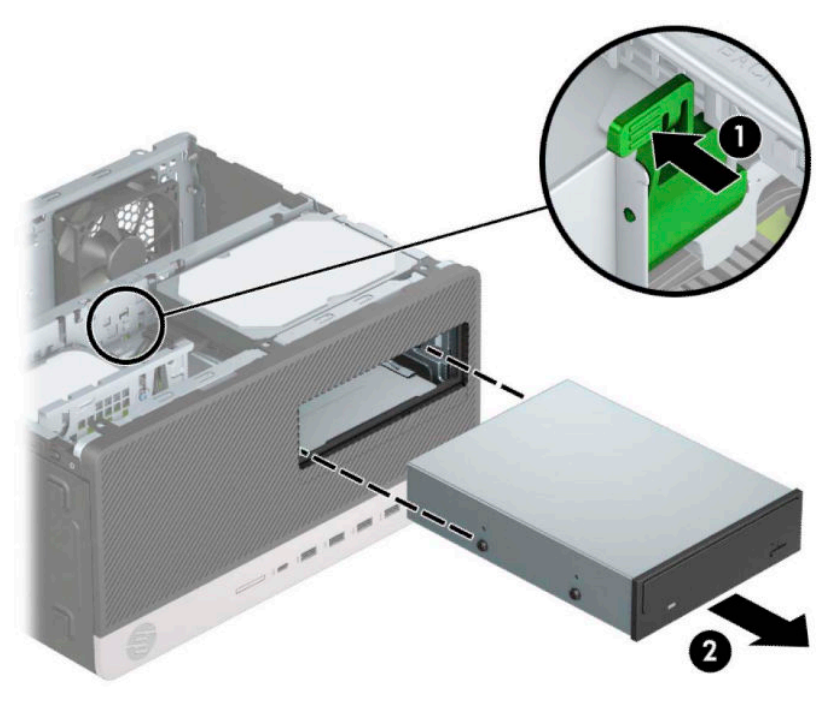

## <span id="page-30-0"></span>**Instalación de una unidad de 5,25 pulgadas**

- **1.** Extraiga/desacople todos los dispositivos de seguridad que eviten la apertura del equipo.
- **2.** Extraiga toda la multimedia extraíble, como discos compactos o unidades flash USB del equipo.
- **3.** Apague el equipo correctamente a través del sistema operativo, y luego apague todos los dispositivos externos.
- **4.** Desconecte el cable de alimentación de la toma eléctrica de CA y desconecte todos los dispositivos externos.
- **IMPORTANTE:** Independiente de si el dispositivo está encendido o apagado, siempre habrá corriente eléctrica en la placa del sistema mientras el sistema esté conectado a una toma eléctrica de CA. Debe desconectar el cable de alimentación de la energía antes de abrir el equipo con el fin de evitar daños a componentes internos.
- **5.** Extraiga el panel de acceso del equipo.
- **6.** Extraiga el panel frontal. Si está instalando una unidad en un compartimiento protegido por una cubierta, extraiga el panel frontal y luego retire la cubierta. Consulte [Extracción de las cubiertas de](#page-13-0) [unidad en la página 8](#page-13-0) para ver más información.
- **7.** Si desea instalar una unidad óptica, instale cuatro tornillos de montaje métricos M3 (no incluidos) en los agujeros inferiores de cada lado de la unidad.
	- *X* **NOTA:** Puede adquirir tornillos de montaje métricos M3 en HP.

Si sustituye una unidad, transfiera los tornillos de montaje de la unidad antigua a la nueva.

**IMPORTANTE:** Utilice sólo los tornillos largos de 5 mm como tornillos de montaje. Tornillos más largos pueden dañar los componentes internos de la unidad.

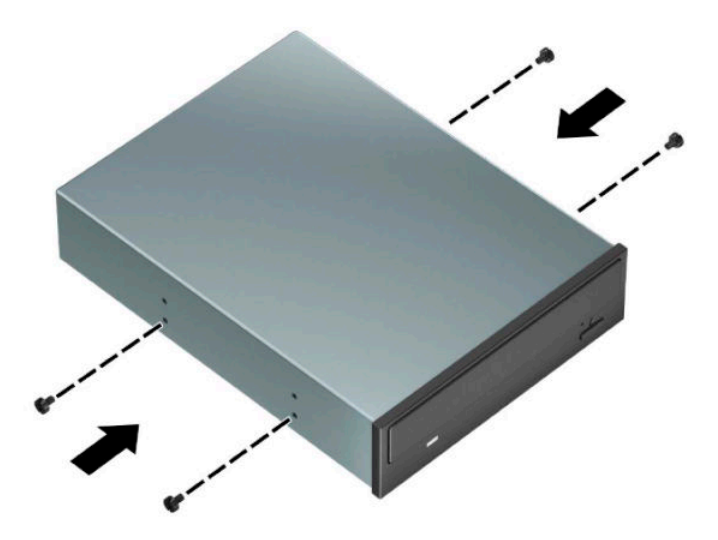

**8.** Si va a instalar una unidad de 5,25 pulgadas en un compartimiento para unidades vacío, puede ser necesario quitar la protección metálica que cubre la parte frontal del compartimiento. Inserte un destornillador de punta plana en las ranuras de la parte frontal de la protección (1) y mueva la protección hacia adelante y hacia atrás (2) para liberarla del chasis.

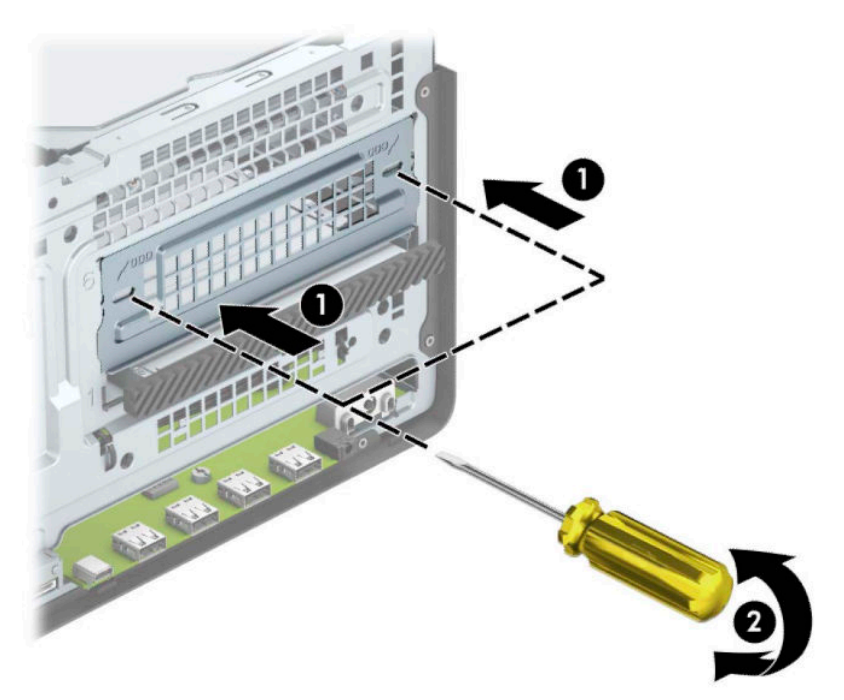

**9.** Deslice la unidad dentro del compartimiento, asegurándose de alinear los tornillos de montaje con las ranuras de montaje, hasta que la unidad encaje en su posición.

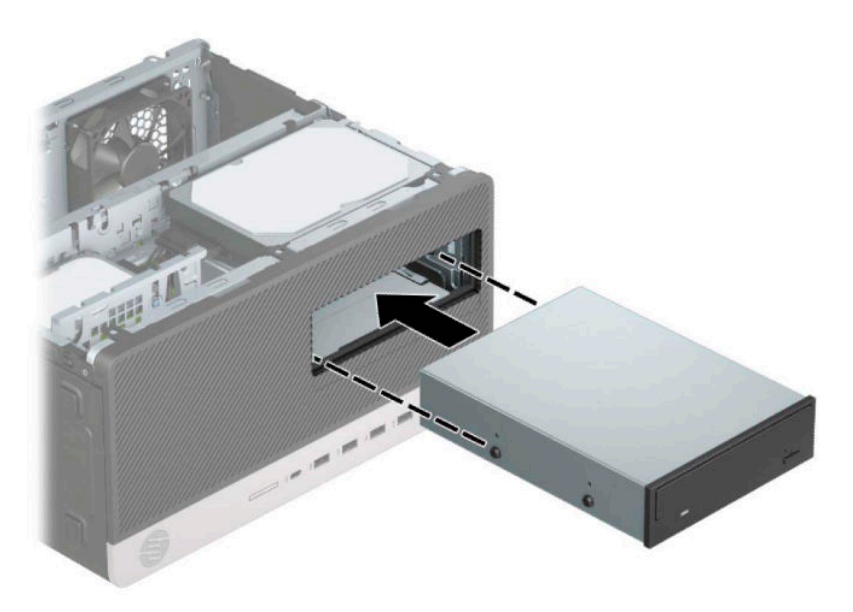

<span id="page-32-0"></span>**10.** Conecte el cable de alimentación (1) y el cable de datos (2) en la parte trasera de la unidad óptica.

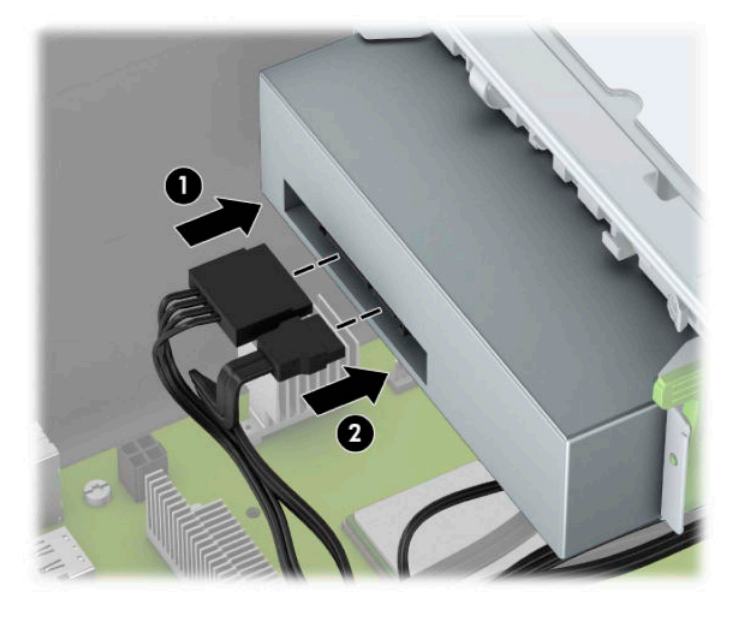

- **11.** Conecte el extremo opuesto del cable de datos en el conector SATA de color azul claro de la placa del sistema.
- **MOTA:** Consulte [Conexiones de la placa del sistema en la página 12](#page-17-0) para obtener una ilustración de los conectores de unidades en la placa del sistema.
- **12.** Reinstale el panel frontal y el panel de acceso del equipo.
- **13.** Reconecte el cable de alimentación y todos los dispositivos externos y luego encienda el equipo.
- **14.** Bloquee todos los dispositivos de seguridad que fueron desactivados cuando el panel de acceso fue extraído.

#### **Extracción de una unidad óptica delgada de 9,5 mm**

- **1.** Extraiga/desacople todos los dispositivos de seguridad que eviten la apertura del equipo.
- **2.** Extraiga toda la multimedia extraíble, como discos compactos o unidades Ʈash USB del equipo.
- **3.** Apague el equipo correctamente a través del sistema operativo, y luego apague todos los dispositivos externos.
- **4.** Desconecte el cable de alimentación de la toma eléctrica de CA y desconecte todos los dispositivos externos.
- **IMPORTANTE:** Independiente de si el dispositivo está encendido o apagado, siempre habrá corriente eléctrica en la placa del sistema mientras el sistema esté conectado a una toma eléctrica de CA. Debe desconectar el cable de alimentación de la energía antes de abrir el equipo con el fin de evitar daños a componentes internos.
- **5.** Extraiga el panel de acceso del equipo.

**6.** Desconecte el cable de alimentación (1) y el cable de datos (2) de la parte trasera de la unidad óptica.

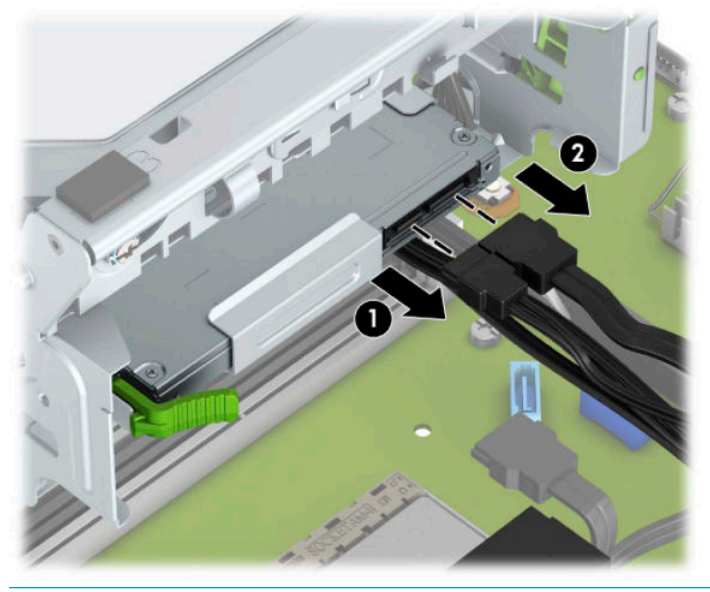

**IMPORTANTE:** Para evitar dañar el cable al retirarlo, tire de la lengüeta o del conector, pero no del cable en sí mismo.

**7.** Presione el pestillo de liberación verde situada en la parte trasera derecha de la unidad hacia el centro de dicha unidad (1); a continuación, deslice la unidad hacia adelante y hacia fuera del compartimiento (2).

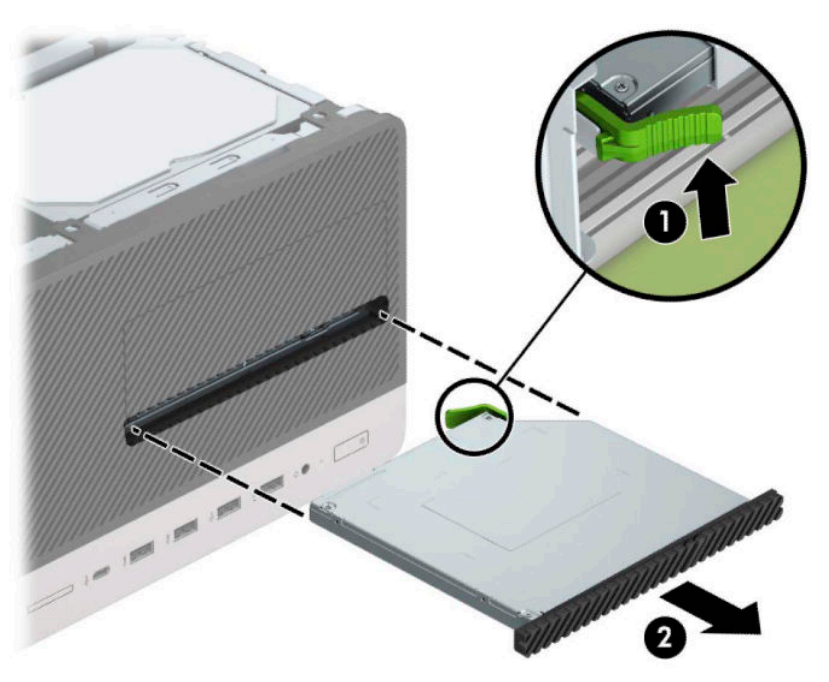

## <span id="page-34-0"></span>**Instalación de una unidad óptica delgada de 9,5 mm**

- **1.** Extraiga/desacople todos los dispositivos de seguridad que eviten la apertura del equipo.
- **2.** Extraiga toda la multimedia extraíble, como discos compactos o unidades flash USB del equipo.
- **3.** Apague el equipo correctamente a través del sistema operativo, y luego apague todos los dispositivos externos.
- **4.** Desconecte el cable de alimentación de la toma eléctrica de CA y desconecte todos los dispositivos externos.
- **IMPORTANTE:** Independiente de si el dispositivo está encendido o apagado, siempre habrá corriente eléctrica en la placa del sistema mientras el sistema esté conectado a una toma eléctrica de CA. Debe desconectar el cable de alimentación de la energía antes de abrir el equipo con el fin de evitar daños a componentes internos.
- **5.** Extraiga el panel de acceso del equipo.
- **6.** Si está instalando una unidad óptica delgada en un compartimiento protegido por una cubierta, extraiga el panel frontal y luego retire la cubierta. Vaya a [Extracción de las cubiertas de unidad en la página 8](#page-13-0) para obtener más información.
- **7.** Siga las instrucciones para la extracción de la unidad óptica en caso de haber una instalada. Consulte [Extracción de una unidad óptica delgada de 9,5 mm en la página 27.](#page-32-0)
- 8. Alinee la pequeña patilla del pestillo de liberación con el pequeño orificio del lateral de la unidad y presione el pestillo con firmeza hacia la unidad.

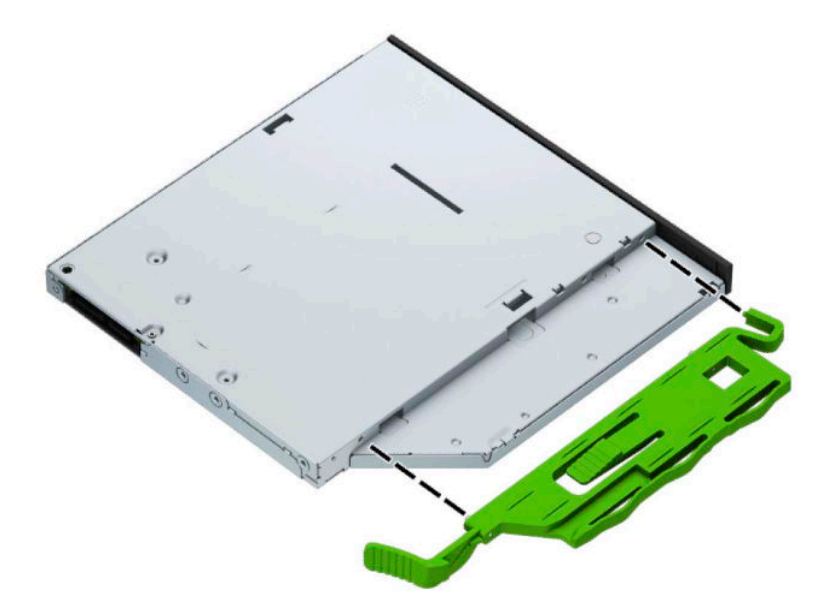

**9.** Deslice la unidad óptica hasta introducirla en el compartimiento a través de la parte frontal del chasis (1), de forma que el pestillo verde quede encajado en el bastidor del chasis (2).

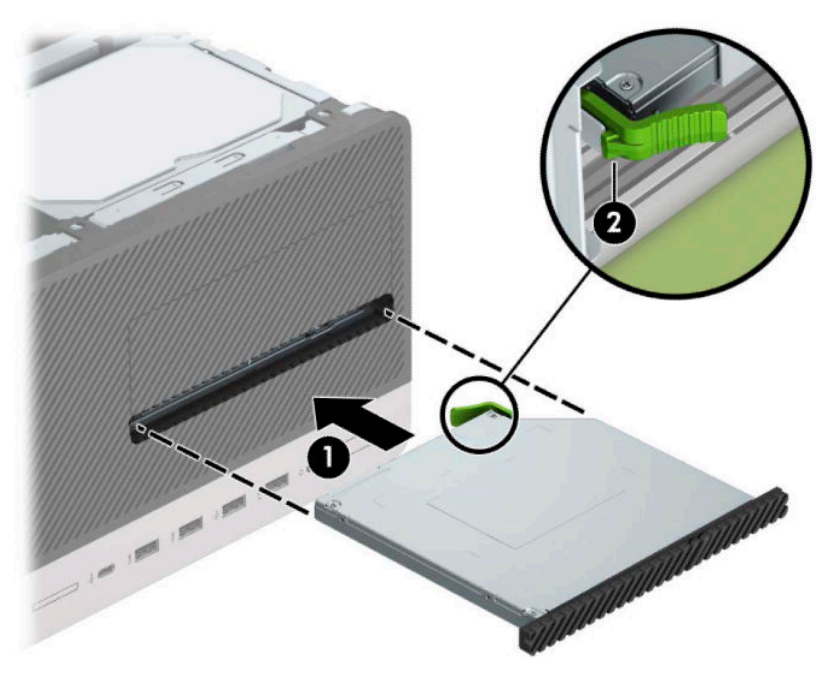

**10.** Conecte el cable de alimentación (1) y el cable de datos (2) en la parte trasera de la unidad óptica.

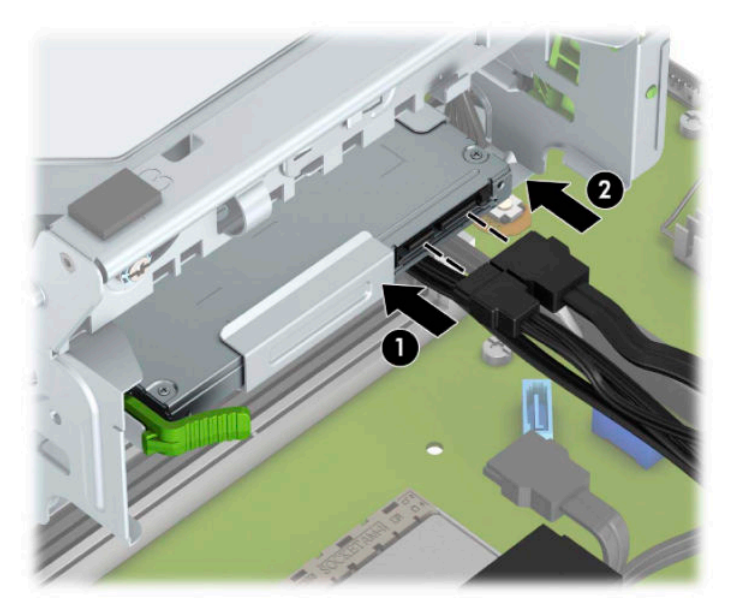

- **11.** Conecte el extremo opuesto del cable de datos en el conector SATA de color azul claro de la placa del sistema.
- **12.** Vuelva a colocar el panel frontal si lo ha retirado.
- **13.** Reinstale el panel de acceso del equipo.
- **14.** Reconecte el cable de alimentación y todos los dispositivos externos y luego encienda el equipo.
- **15.** Bloquee todos los dispositivos de seguridad que fueron desactivados cuando el panel de acceso fue extraído.

## <span id="page-36-0"></span>**Extracción de una unidad de disco duro de 3,5 pulgadas**

- **X NOTA:** Antes de extraer la unidad de disco duro antigua, asegúrese de hacer copias de seguridad de los datos de la unidad de disco duro antigua para poder transferir los datos a la nueva unidad de disco duro.
	- **1.** Extraiga/desacople todos los dispositivos de seguridad que eviten la apertura del equipo.
	- **2.** Extraiga toda la multimedia extraíble, como discos compactos o unidades Ʈash USB del equipo.
	- **3.** Apague el equipo correctamente a través del sistema operativo, y luego apague todos los dispositivos externos.
	- **4.** Desconecte el cable de alimentación de la toma eléctrica de CA y desconecte todos los dispositivos externos.
	- **IMPORTANTE:** Independiente de si el dispositivo está encendido o apagado, siempre habrá corriente eléctrica en la placa del sistema mientras el sistema esté conectado a una toma eléctrica de CA. Debe desconectar el cable de alimentación de la energía antes de abrir el equipo con el fin de evitar daños a componentes internos.
	- **5.** Extraiga el panel de acceso del equipo.
	- **6.** Desconecte el cable de alimentación (1) y el cable de datos (2) de la parte trasera de la unidad de disco duro.

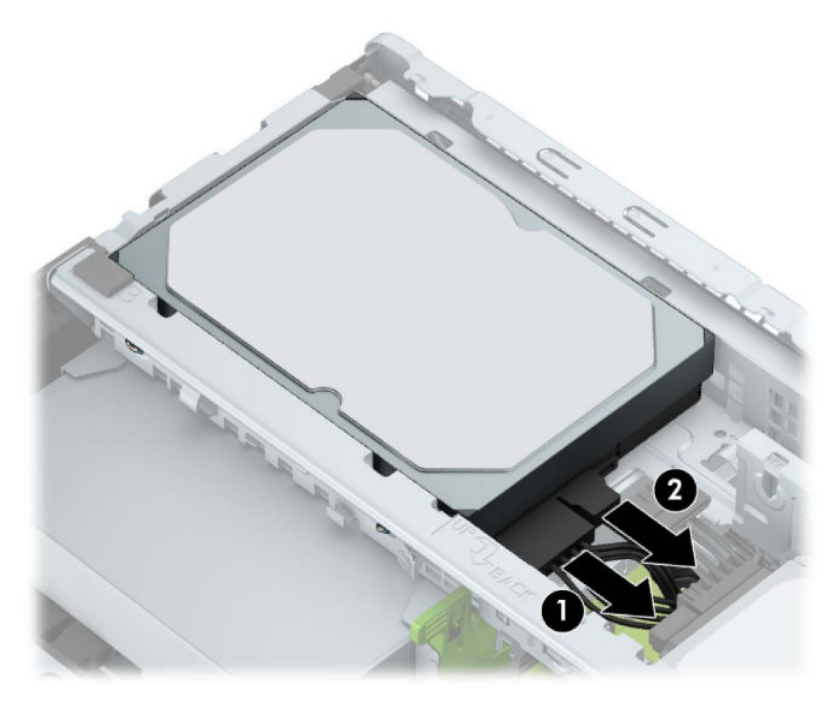

<span id="page-37-0"></span>**7.** Tire hacia fuera de la palanca de liberación situada junto a la parte trasera de la unidad de disco duro (1). Mientras tira de la palanca de liberación, levante la parte trasera (2) y, a continuación, deslice la parte delantera de la unidad hacia atrás y sáquela del compartimiento (3).

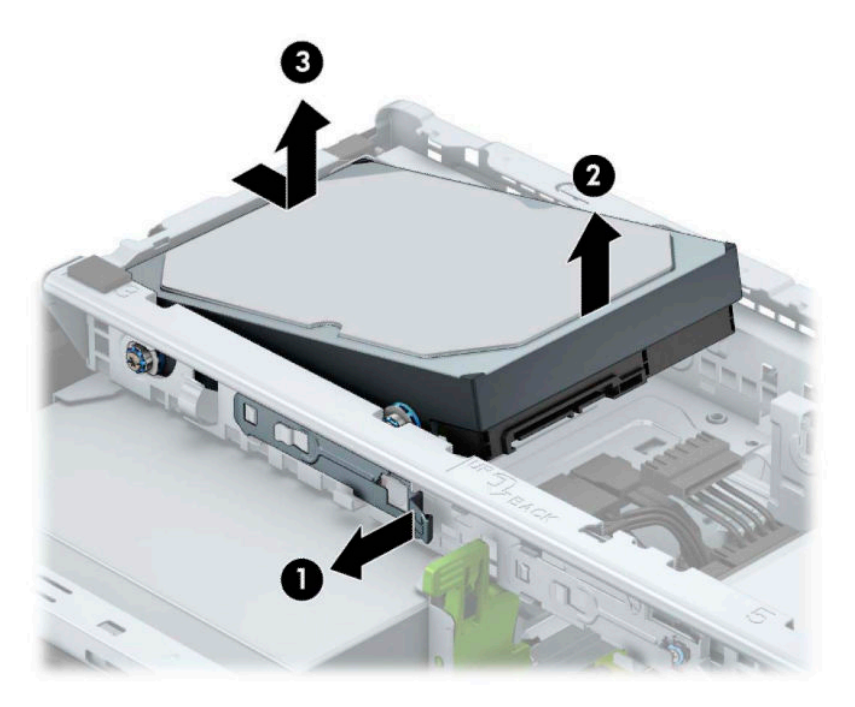

### **Instalación de una unidad de disco duro de 3,5 pulgadas**

- **1.** Extraiga/desacople todos los dispositivos de seguridad que eviten la apertura del equipo.
- **2.** Extraiga toda la multimedia extraíble, como discos compactos o unidades Ʈash USB del equipo.
- **3.** Apague el equipo correctamente a través del sistema operativo, y luego apague todos los dispositivos externos.
- **4.** Desconecte el cable de alimentación de la toma eléctrica de CA y desconecte todos los dispositivos externos.
- **IMPORTANTE:** Independiente de si el dispositivo está encendido o apagado, siempre habrá corriente eléctrica en la placa del sistema mientras el sistema esté conectado a una toma eléctrica de CA. Debe desconectar el cable de alimentación de la energía antes de abrir el equipo con el Ƭn de evitar daños a componentes internos.
- **5.** Extraiga el panel de acceso del equipo.
- **6.** Instale los tornillos de montaje en los laterales de la unidad de disco duro mediante los tornillos de montaje plateados y azules 6-32 estándar.

**NOTA:** Puede adquirir 6-32 tornillos de montaje en HP.

Si sustituye una unidad, transfiera los tornillos de montaje de la unidad antigua a la nueva.

Instale cuatro tornillos de montaje 6-32 plateados y azules (dos a cada lado de la unidad).

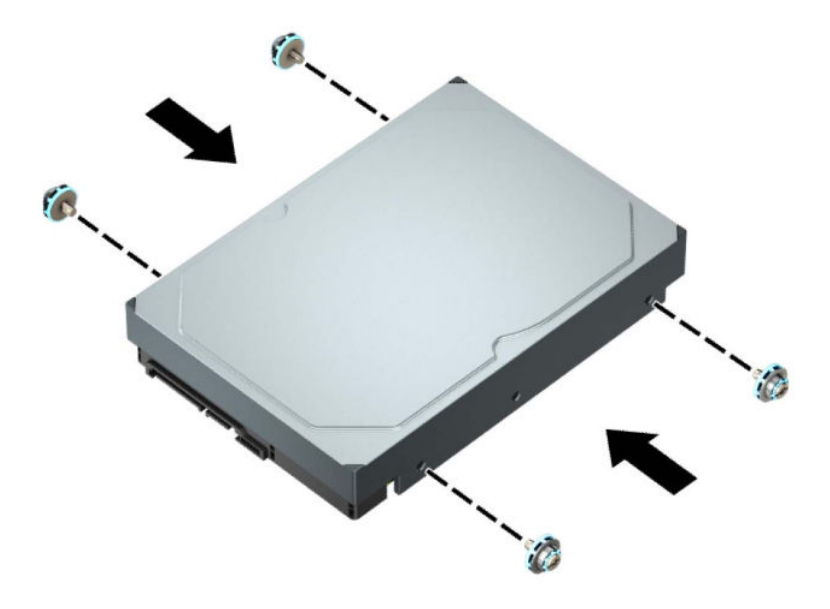

- También puede instalar can una unidad de disco duro de 2,5 pulgadas en un compartimiento para unidades de 3,5 mediante un soporte adaptador similar al que se muestra más abajo en el ejemplo.
	- Deslice la unidad de 2,5 pulgadas en el soporte adaptador de 3,5 pulgadas.

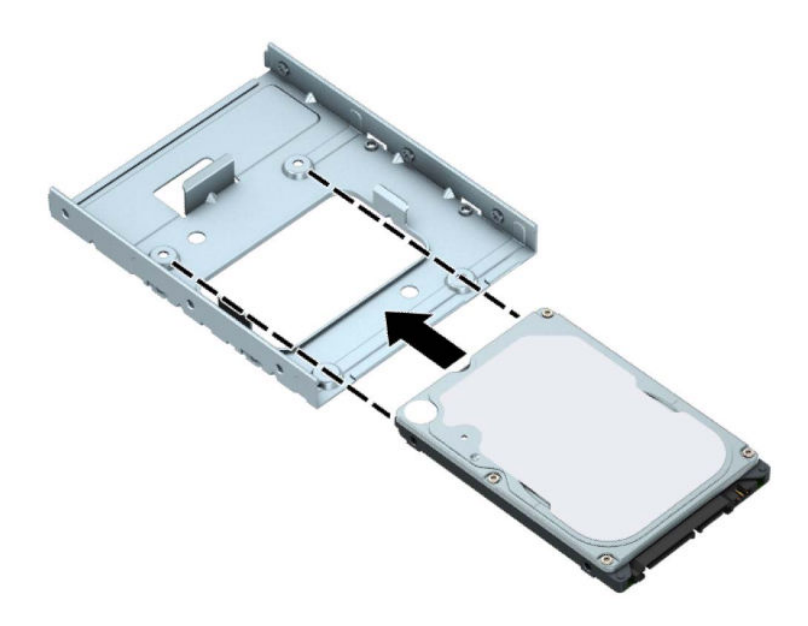

– Fije la unidad al soporte adaptador del compartimiento instalando cuatro tornillos negros M3 del soporte adaptador a través de la parte inferior del soporte en la unidad.

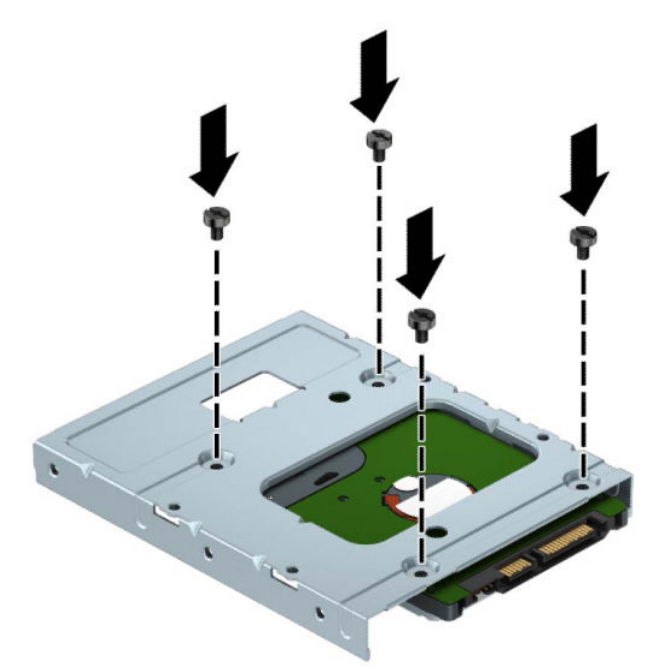

– Instale los cuatro tornillos de montaje 6-32 plateados y azules en el soporte adaptador (dos a cada lado del soporte).

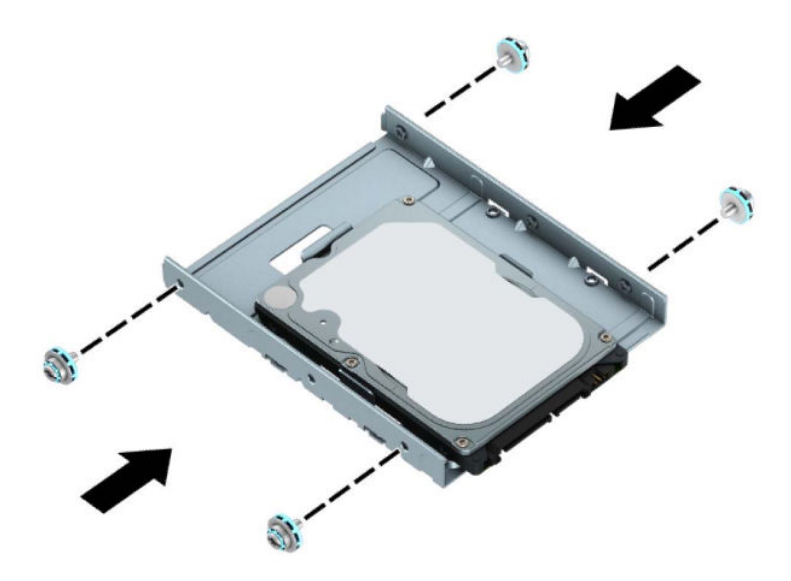

**7.** Alinee los tornillos de montaje en la parte frontal de la unidad de disco duro con las ranuras de la caja de la unidad y presione la parte frontal de la unidad hacia abajo y hacia adelante para insertarla en el compartimiento (1). A continuación, presione la parte trasera de la unidad hacia abajo para insertarla en el compartimiento para unidades (2) y encajarla adecuadamente.

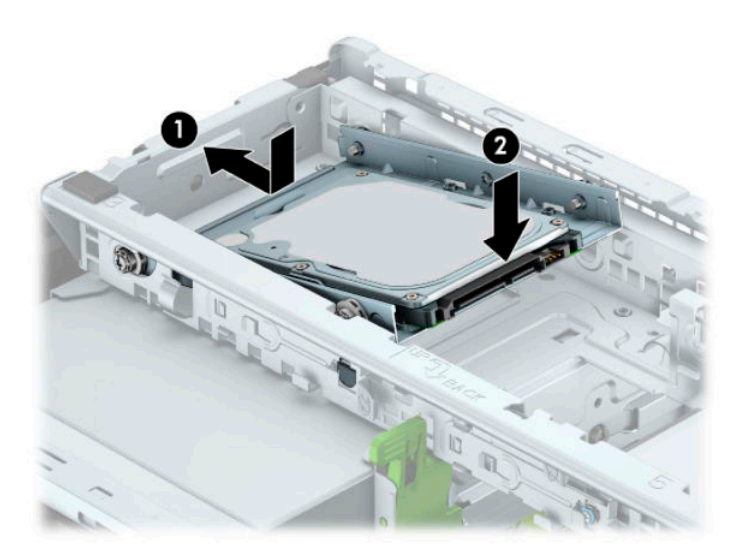

**8.** Conecte el cable de alimentación (1) y el cable de datos (2) en la parte trasera de la unidad de disco duro.

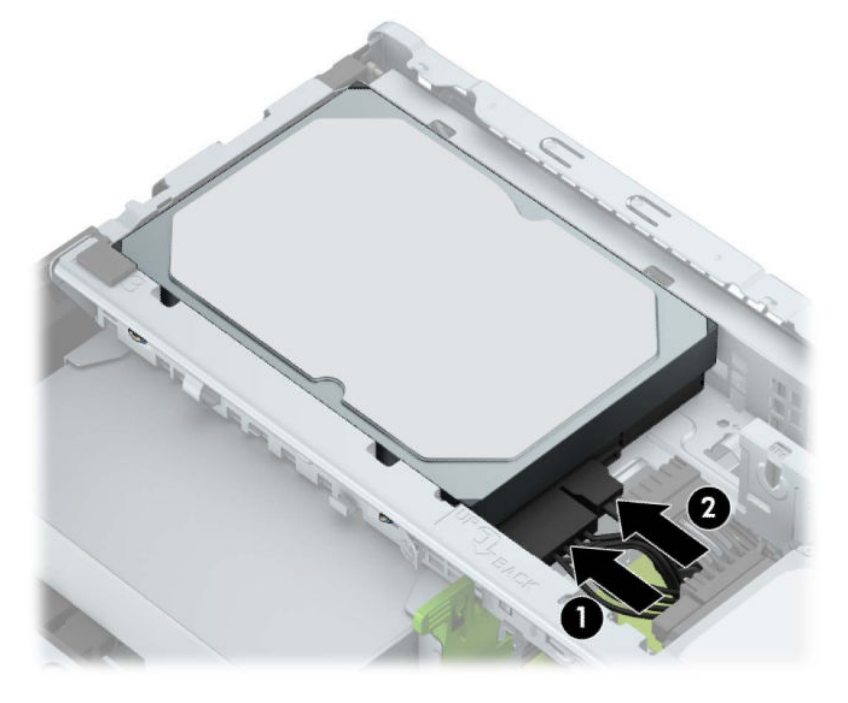

- **9.** Si está instalando una nueva unidad, conecte el extremo opuesto del cable de datos al conector apropiado en la placa del sistema.
- **X NOTA:** Si la unidad de disco duro de 3,5 pulgadas es la unidad primaria, conecte el otro extremo del cable de datos al conector SATA de color azul oscuro en la placa del sistema con la etiqueta SATA0. Si se trata de la unidad de disco duro secundaria, conecte el otro extremo del cable de datos a uno de los conectores SATA de color azul claro en la placa del sistema.
- <span id="page-41-0"></span>**10.** Reinstale el panel de acceso del equipo.
- **11.** Reconecte el cable de alimentación y todos los dispositivos externos y luego encienda el equipo.
- **12.** Bloquee todos los dispositivos de seguridad que fueron desactivados cuando el panel de acceso fue extraído.

### **Extracción de una unidad de disco duro de 2,5 pulgadas**

- **1.** Extraiga/desacople todos los dispositivos de seguridad que eviten la apertura del equipo.
- **2.** Extraiga toda la multimedia extraíble, como discos compactos o unidades Ʈash USB del equipo.
- **3.** Apague el equipo correctamente a través del sistema operativo, y luego apague todos los dispositivos externos.
- **4.** Desconecte el cable de alimentación de la toma eléctrica de CA y desconecte todos los dispositivos externos.
- **IMPORTANTE:** Independiente de si el dispositivo está encendido o apagado, siempre habrá corriente eléctrica en la placa del sistema mientras el sistema esté conectado a una toma eléctrica de CA. Debe desconectar el cable de alimentación de la energía antes de abrir el equipo con el fin de evitar daños a componentes internos.
- **5.** Extraiga el panel de acceso del equipo.
- **6.** Desconecte el cable de alimentación (1) y el cable de datos (2) de la parte trasera de la unidad de disco duro.

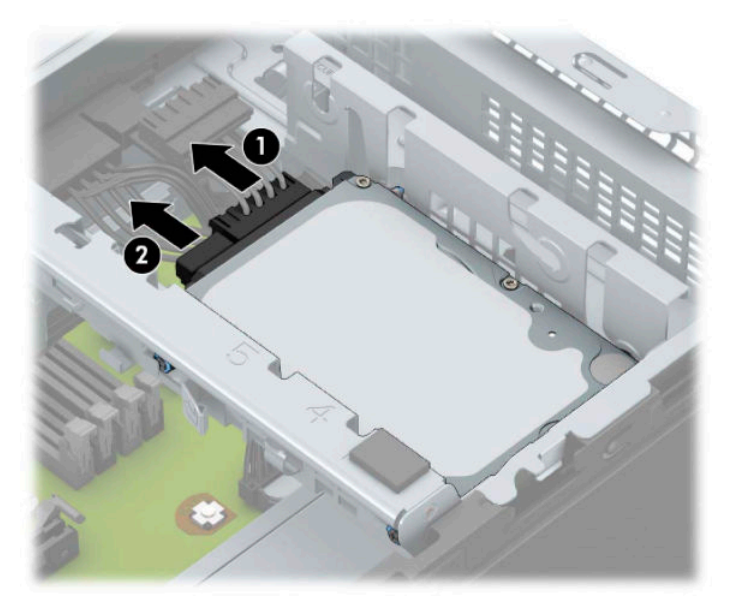

**7.** Tire hacia fuera de la palanca de liberación situada en la parte trasera de la unidad (1) y levante la parte trasera de la unidad (2). A continuación, deslice la parte delantera de la unidad hacia atrás hasta que se detenga y luego tire de la unidad hacia arriba para extraerla del compartimento de la unidad (3).

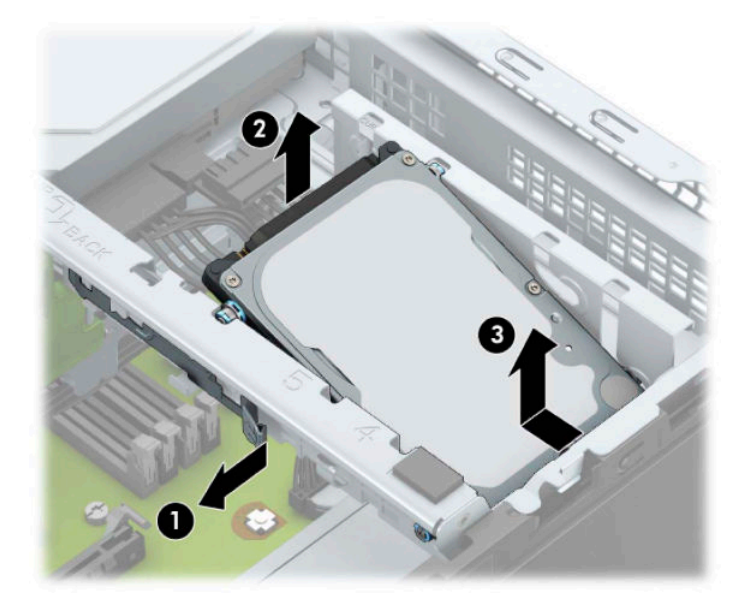

## <span id="page-43-0"></span>**Instalación de una unidad de disco duro de 2,5 pulgadas**

- **1.** Extraiga/desacople todos los dispositivos de seguridad que eviten la apertura del equipo.
- 2. Extraiga toda la multimedia extraíble, como discos compactos o unidades flash USB del equipo.
- **3.** Apague el equipo correctamente a través del sistema operativo, y luego apague todos los dispositivos externos.
- **4.** Desconecte el cable de alimentación de la toma eléctrica de CA y desconecte todos los dispositivos externos.
- **IMPORTANTE:** Independiente de si el dispositivo está encendido o apagado, siempre habrá corriente eléctrica en la placa del sistema mientras el sistema esté conectado a una toma eléctrica de CA. Debe desconectar el cable de alimentación de la energía antes de abrir el equipo con el fin de evitar daños a componentes internos.
- **5.** Extraiga el panel de acceso del equipo.
- **6.** Instale cuatro tornillos de montaje M3 negros y azules (dos a cada lado de la unidad).
	- **WE NOTA:** Puede adquirir tornillos de montaje métricos M3 en HP.

Al reinstalar una unidad, transfiera los cuatro tornillos de montaje de la unidad antigua a la nueva.

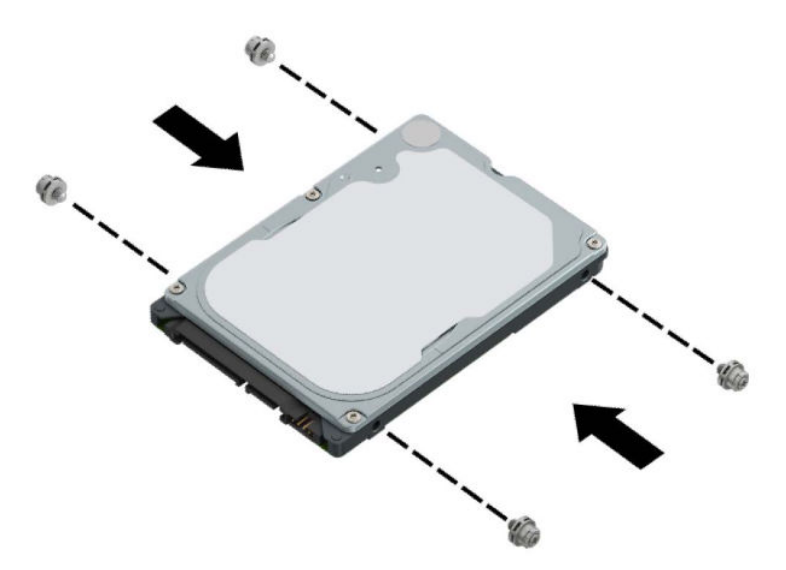

**7.** Alinee los tornillos de montaje delanteros con las ranuras J de los laterales del compartimiento de la unidad. Presione la parte delantera de la unidad en el compartimiento de la unidad y luego deslice la unidad hacia adelante (1). Después presione la parte trasera de la unidad hacia abajo en el compartimiento de la unidad (2) para que la unidad quede fija en su posición.

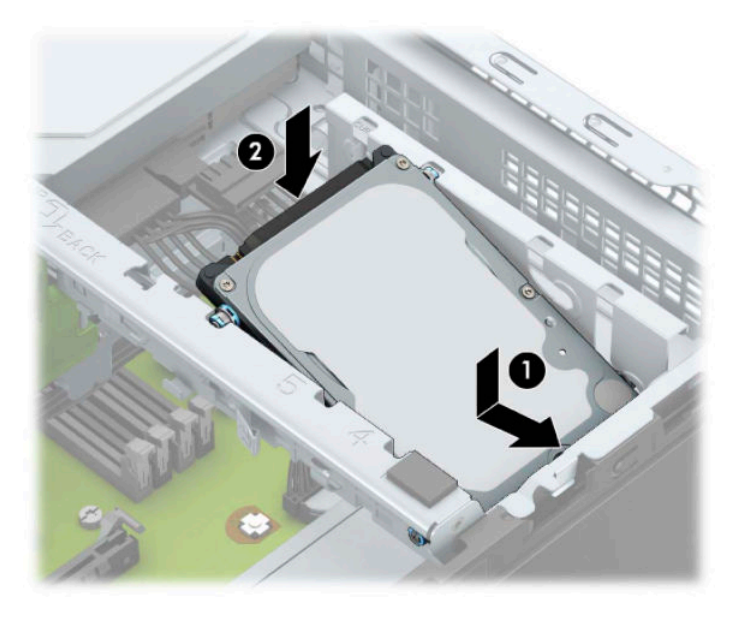

- **8.** Conecte el cable de alimentación (1) y el cable de datos (2) en la parte trasera de la unidad de disco duro.
	- **W** NOTA: Si la unidad de disco duro de 2,5 pulgadas es la unidad primaria, conecte el otro extremo del cable de datos al conector SATA de color azul oscuro en la placa del sistema con la etiqueta SATA0. Si se trata de la unidad de disco duro secundaria, conecte el otro extremo del cable de datos a uno de los conectores SATA de color azul claro en la placa del sistema.

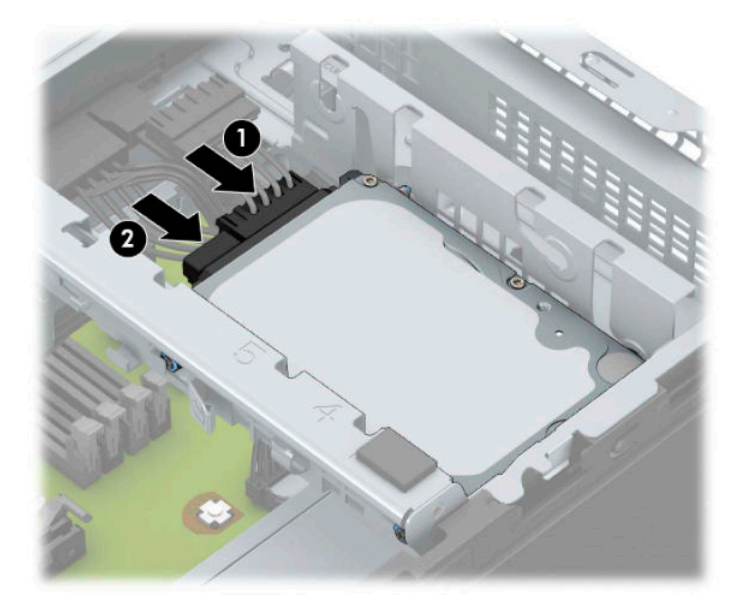

- **9.** Reinstale el panel de acceso del equipo.
- **10.** Reconecte el cable de alimentación y todos los dispositivos externos y luego encienda el equipo.
- **11.** Bloquee todos los dispositivos de seguridad que fueron desactivados cuando el panel de acceso fue extraído.

## <span id="page-45-0"></span>**Extracción e instalación de una tarjeta de almacenamiento M.2 SSD**

- **WE NOTA:** Hay un socket M.2 SSD en la placa del sistema. El equipo admite las tarjetas M.2 SSD 2230 y 2280.
	- **1.** Extraiga/desacople todos los dispositivos de seguridad que eviten la apertura del equipo.
	- **2.** Extraiga toda la multimedia extraíble, como discos compactos o unidades Ʈash USB del equipo.
	- **3.** Apague el equipo correctamente a través del sistema operativo, y luego apague todos los dispositivos externos.
	- **4.** Desconecte el cable de alimentación de la toma eléctrica de CA y desconecte todos los dispositivos externos.
	- **IMPORTANTE:** Independiente de si el dispositivo está encendido o apagado, siempre habrá corriente eléctrica en la placa del sistema mientras el sistema esté conectado a una toma eléctrica de CA. Debe desconectar el cable de alimentación de la energía antes de abrir el equipo con el fin de evitar daños a componentes internos.
	- **5.** Extraiga el panel de acceso del equipo.
	- **6.** Desconecte los cables de alimentación y datos de la parte trasera de todas las unidades de disco duro en el gabinete.
	- **7.** Levante la parte trasera del gabinete de la unidad hacia arriba (1) y luego deslice el gabinete hacia atrás (2). A continuación, extraiga el gabinete de la unidad (3) del chasis.

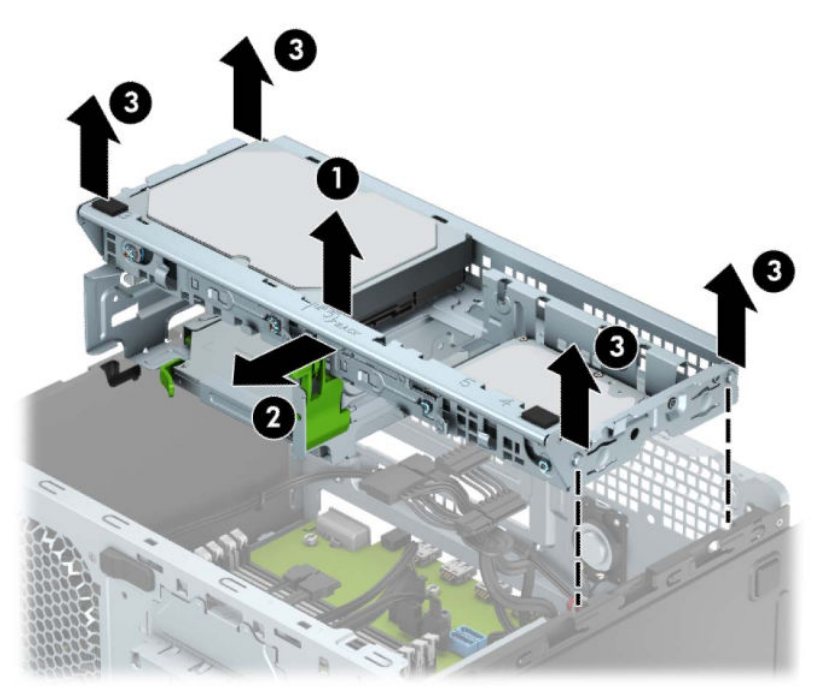

8. Para extraer una tarjeta M.2 SSD, retire el tornillo que fija la tarjeta (1), levante el extremo de la tarjeta (2) y luego deslice la tarjeta hasta sacarla del conector de la placa del sistema (3).

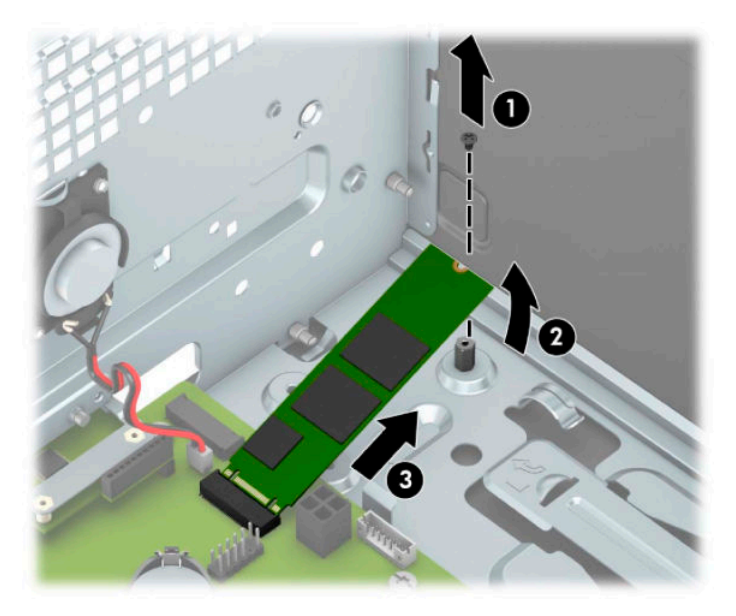

**9.** Para instalar una tarjeta M.2 SSD, deslice las patas de la tarjeta dentro del conector de la placa del sistema mientras sujeta la tarjeta en un ángulo de aproximadamente 30 grados (1). Presione el otro extremo de la tarjeta hacia abajo (2) y luego fije la tarjeta con el tornillo (3).

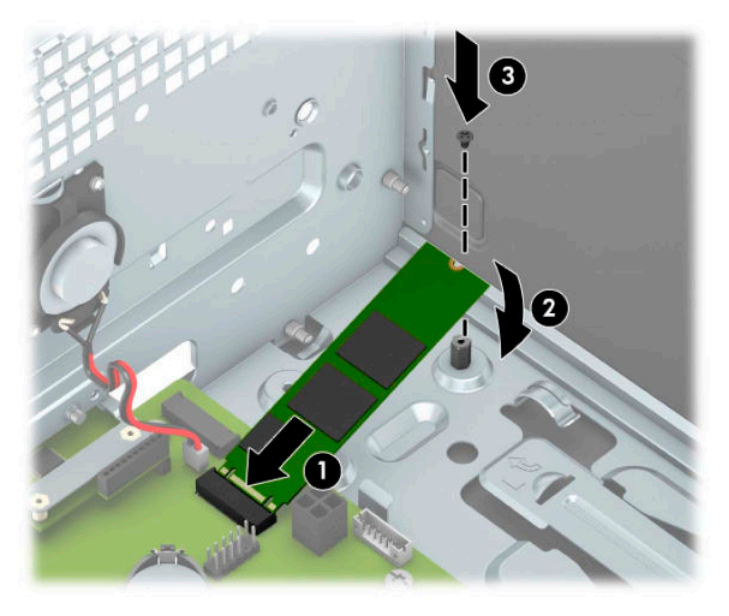

**10.** Alinee las clavijas en los laterales del gabinete de la unidad con las ranuras del chasis y presione el gabinete hacia abajo (1) en el chasis. Luego deslice el gabinete de la unidad hacia delante (2) hasta que encaje en su lugar.

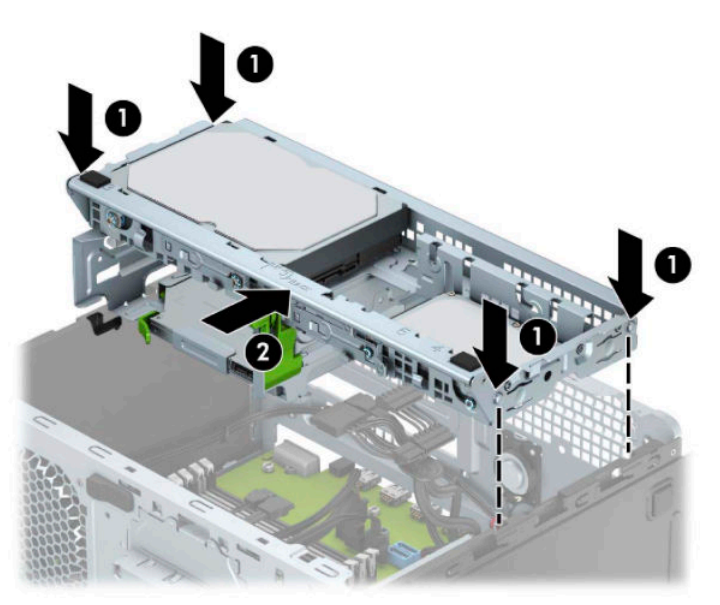

- **11.** Conecte los cables de alimentación y datos de la parte trasera de todas las unidades de disco duro en el gabinete.
- **12.** Reinstale el panel de acceso del equipo.
- **13.** Reconecte el cable de alimentación y todos los dispositivos externos y luego encienda el equipo.
- **14.** Bloquee todos los dispositivos de seguridad que fueron desactivados cuando el panel de acceso fue extraído.

# <span id="page-48-0"></span>**Instalación de un bloqueo de seguridad**

Los bloqueos de seguridad que se exhiben a continuación y en las páginas siguientes se pueden utilizar para asegurar el equipo.

## **Candado para cable de seguridad**

**1.** Pase el cable de seguridad alrededor de un objeto inmóvil.

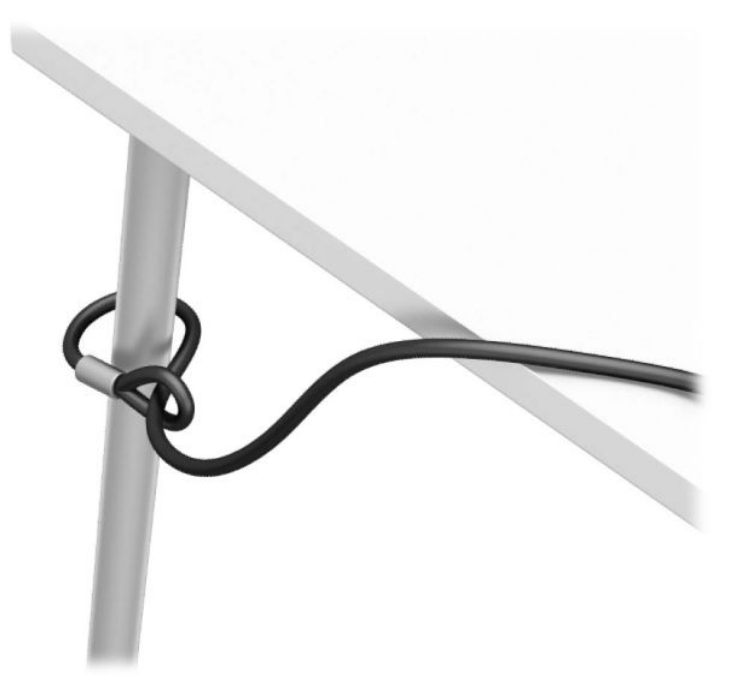

**2.** Inserte el candado para cable de seguridad en la ranura de seguridad del cable. Luego bloquéelo en su lugar con la llave.

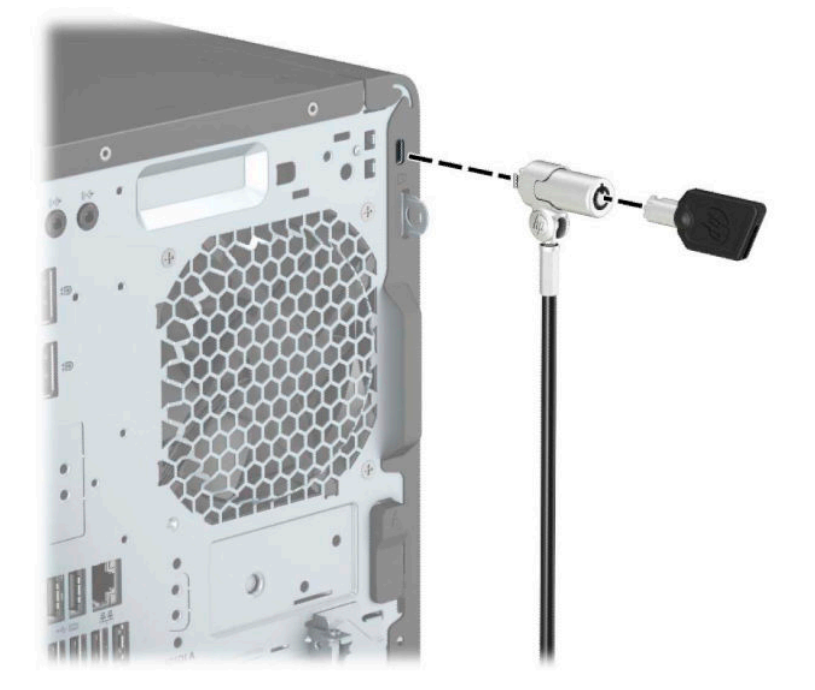

## <span id="page-49-0"></span>**Candado**

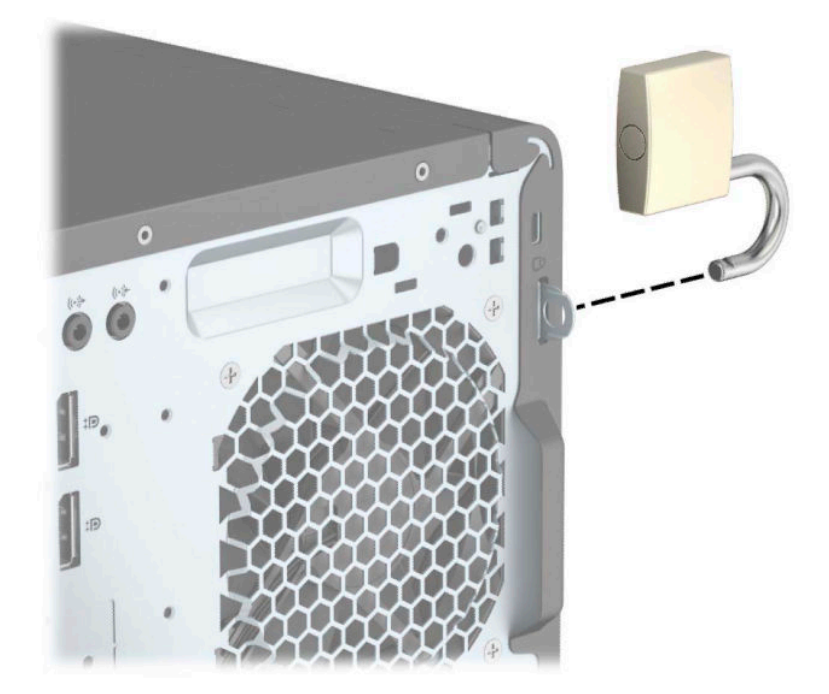

## **Bloqueo de seguridad para HP Business PC V2**

**1.** Conecte el sujetador del cable de seguridad a un escritorio con los tornillos apropiados para su entorno (tornillos no incluidos) (1) y luego encaje la cubierta en la base del sujetador de cable (2).

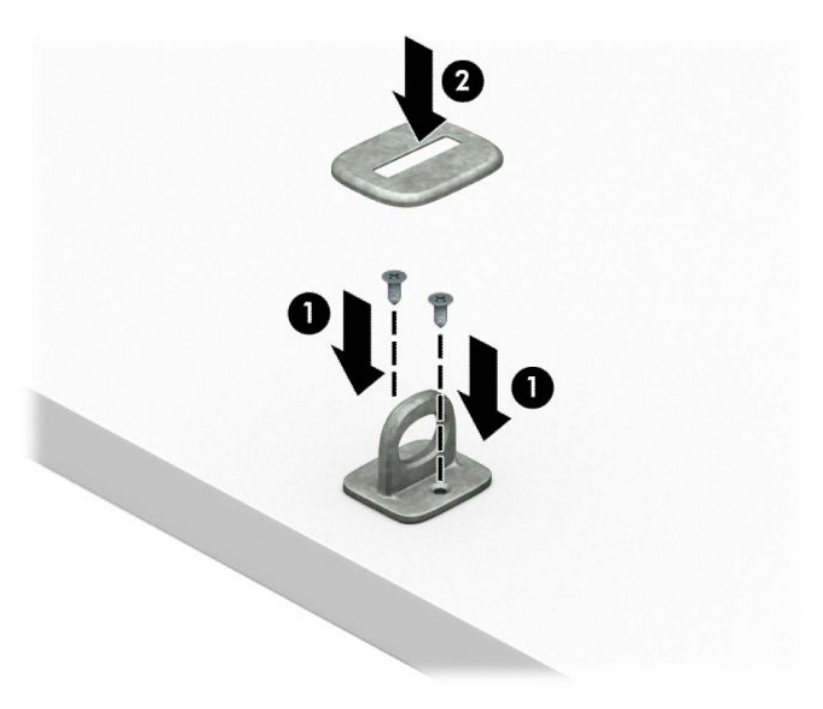

**2.** Pase el cable de seguridad alrededor de un objeto que no se mueva.

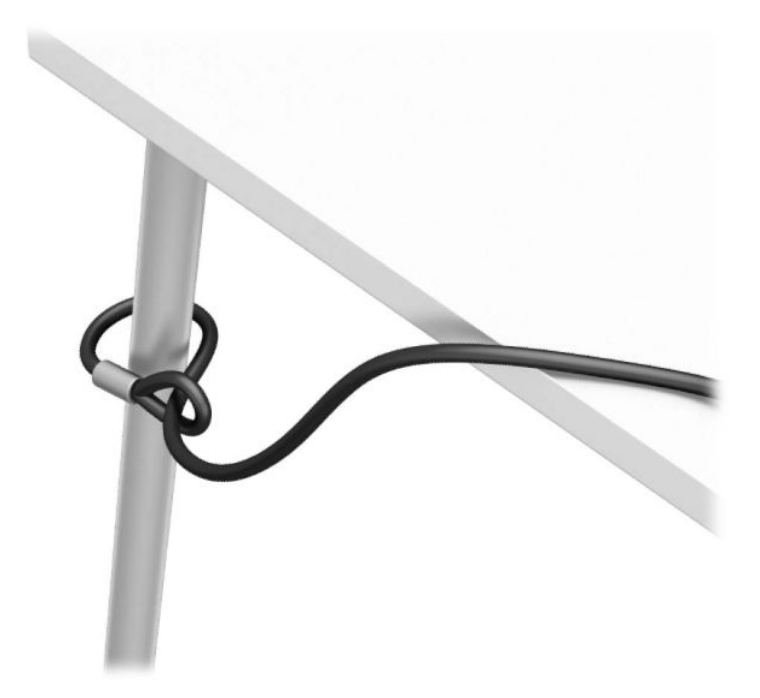

**3.** Deslice el cable de seguridad a través del sujetador de cable de seguridad.

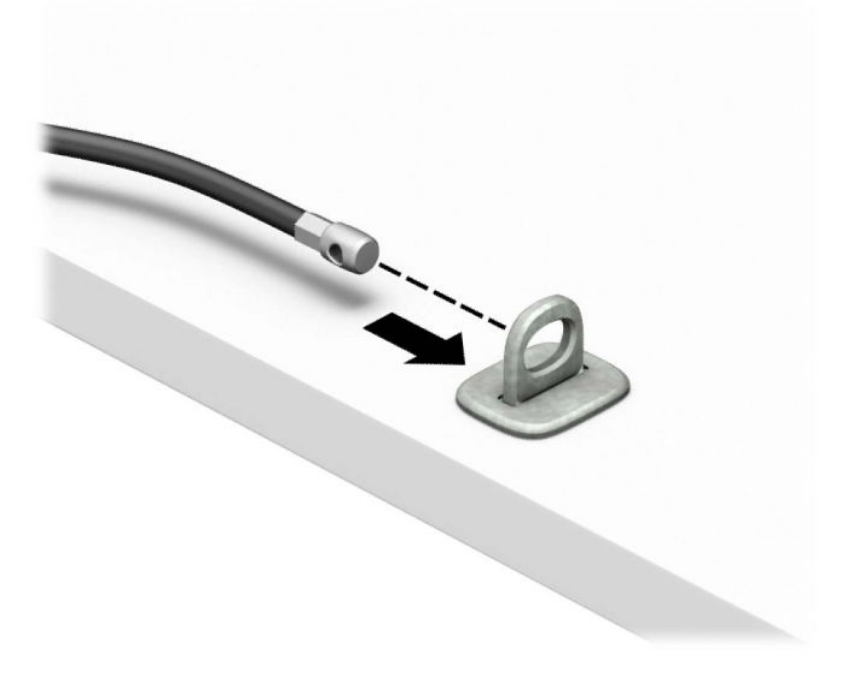

**4.** Separe las dos partes del mecanismo de tijera del candado del monitor e inserte el candado en la ranura de seguridad del cable en la parte trasera del monitor (1), cierre el mecanismo de tijera para fijar el candado en su lugar (2) y luego deslice la guía del cable de seguridad a través del centro del candado del monitor (3).

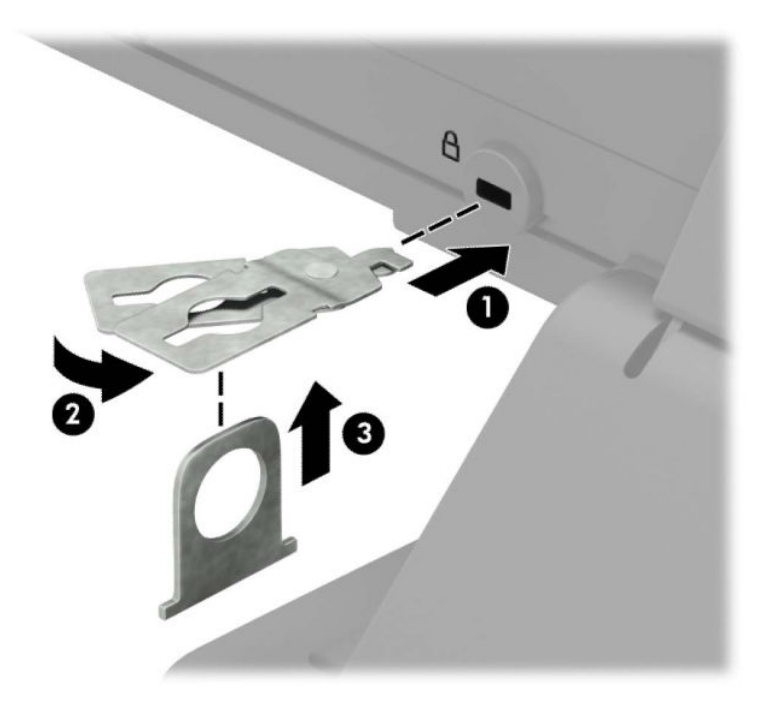

**5.** Deslice el cable de seguridad a través de la guía del cable de seguridad instalada en el monitor.

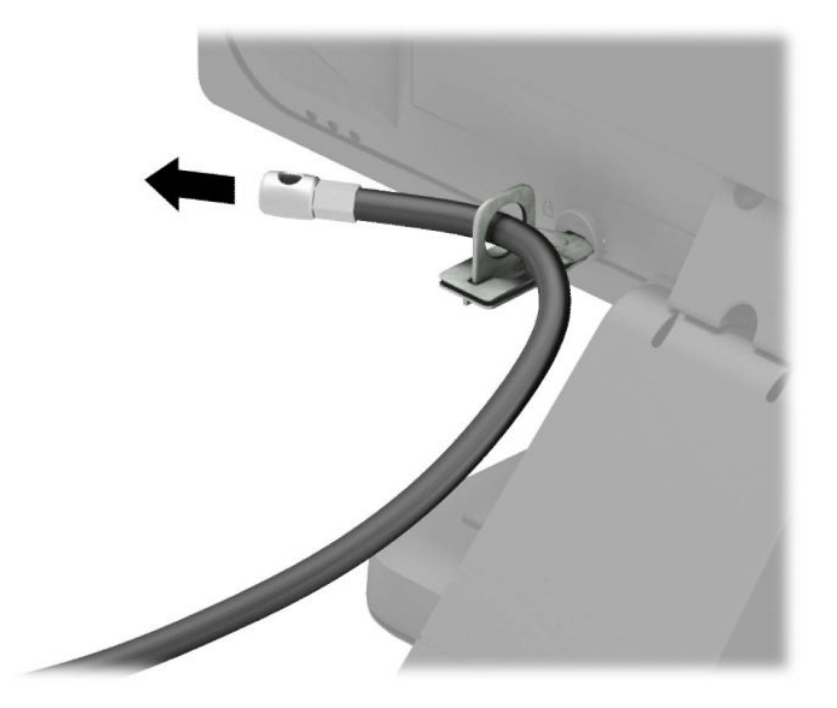

**6.** Conecte el sujetador del cable de accesorios a un escritorio con el tornillo apropiado para su entorno (tornillo no incluido) (1) y luego coloque los cables de accesorios en la base del sujetador (2).

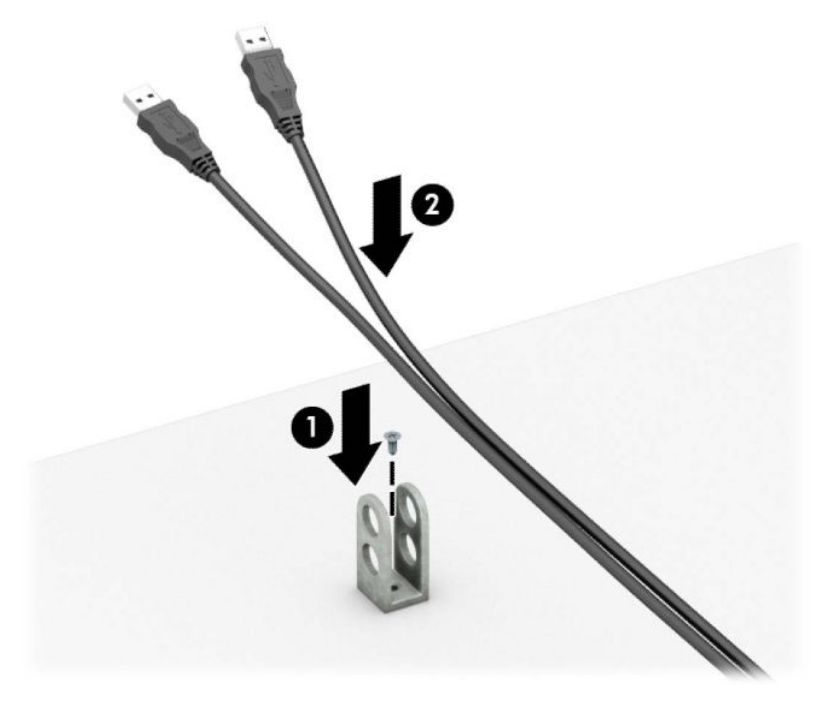

7. Deslice el cable de seguridad a través de los orificios del sujetador del cable de accesorios.

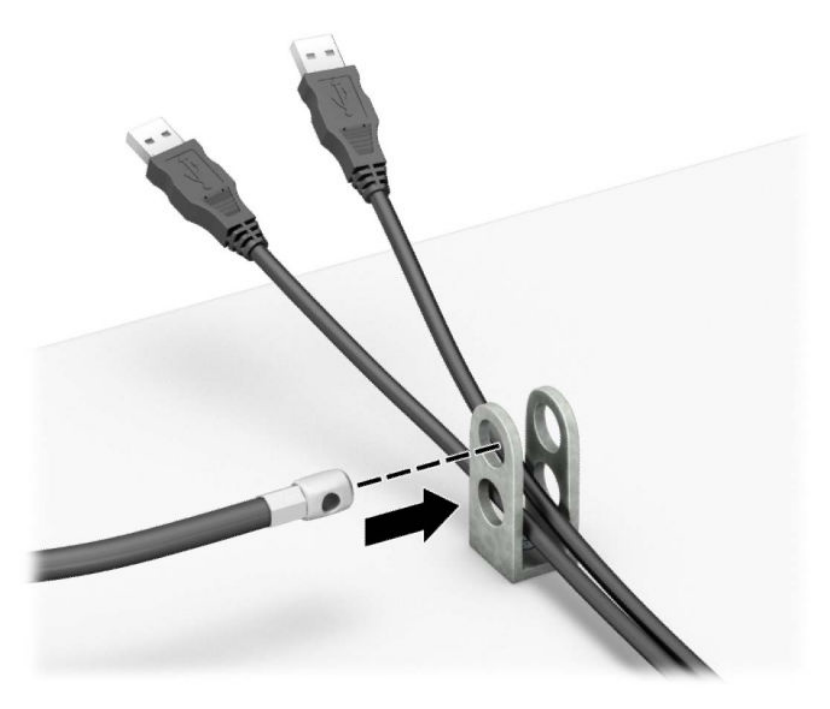

**8.** Atornille el bloqueo al chasis utilizando el tornillo suministrado.

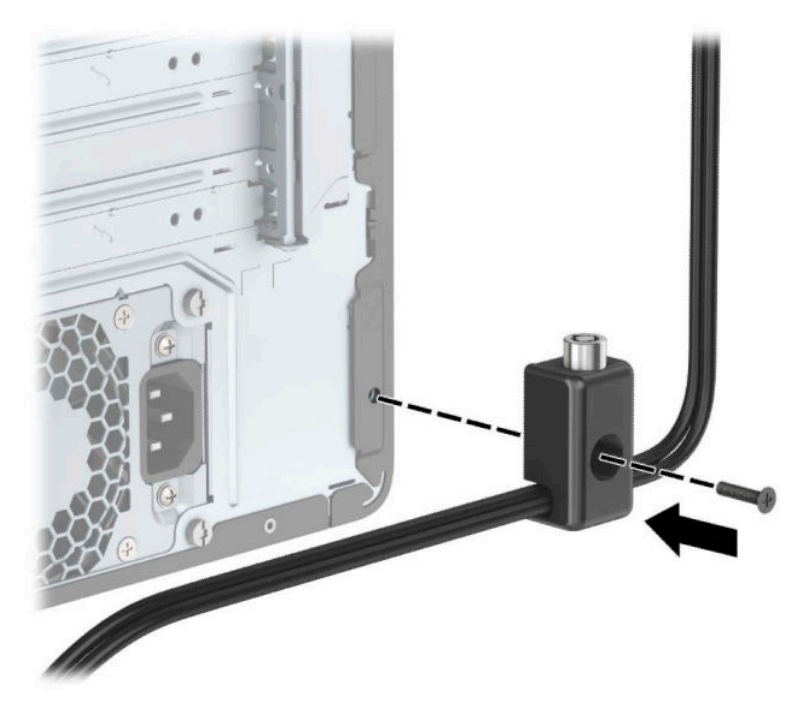

**9.** Inserte el extremo del cable de seguridad en el bloqueo (1) y presione el botón (2) para activar el bloqueo. Utilice la llave suministrada para desactivar el bloqueo.

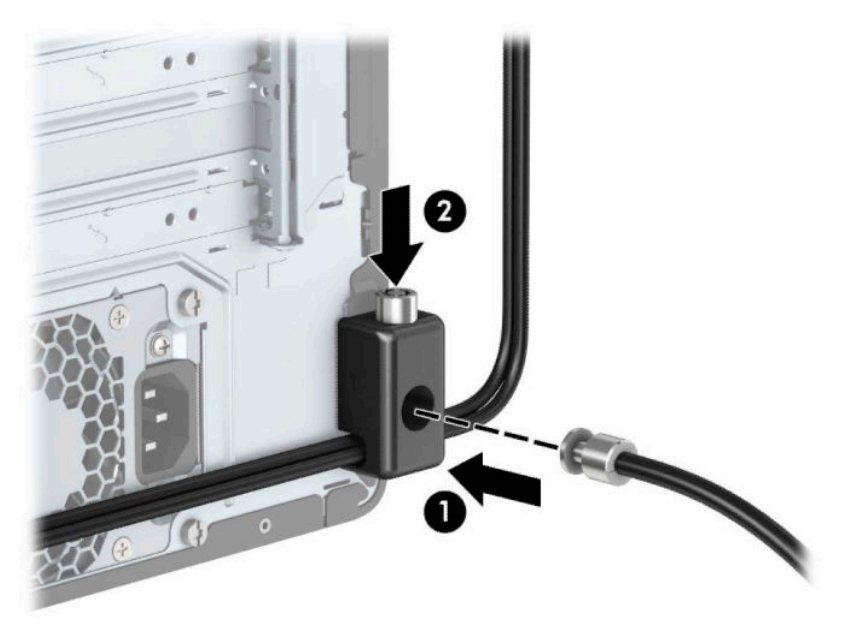

<span id="page-54-0"></span>**10.** Cuando haya completado todos los pasos, todos los dispositivos de la estación de trabajo estarán Ƭjados

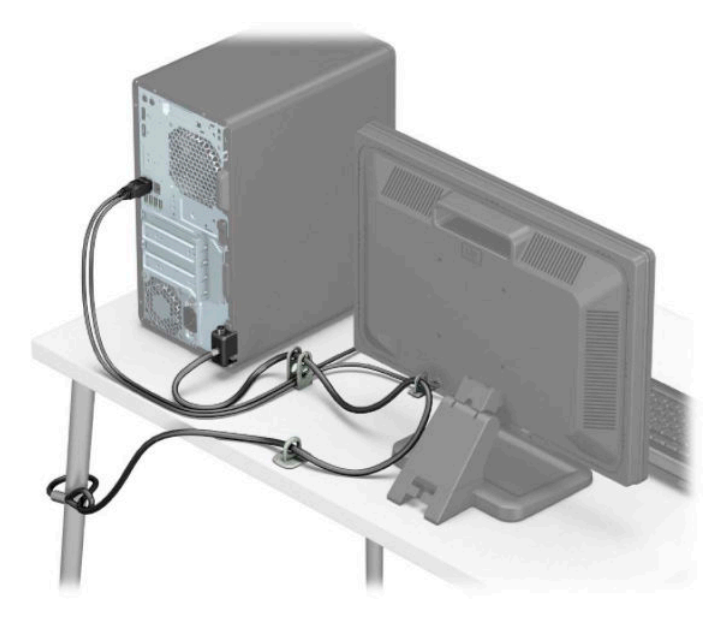

## **Seguridad del panel frontal**

El panel frontal se puede asegurar instalando un tornillo 6-32 a través de la parte frontal del chasis hasta el panel frontal.

- **1.** Extraiga/desacople todos los dispositivos de seguridad que eviten la apertura del equipo.
- **2.** Extraiga toda la multimedia extraíble, como discos compactos o unidades Ʈash USB del equipo.
- **3.** Apague el equipo correctamente a través del sistema operativo, y luego apague todos los dispositivos externos.
- **4.** Desconecte el cable de alimentación de la toma eléctrica de CA y desconecte todos los dispositivos externos.
- **IMPORTANTE:** Independiente de si el dispositivo está encendido o apagado, siempre habrá corriente eléctrica en la placa del sistema mientras el sistema esté conectado a una toma eléctrica de CA. Debe desconectar el cable de alimentación de la energía antes de abrir el equipo con el fin de evitar daños a componentes internos.
- **5.** Extraiga el panel de acceso y el panel frontal del equipo.

**6.** Extraiga el tornillo de seguridad 6-32 de la parte interna del panel frontal.

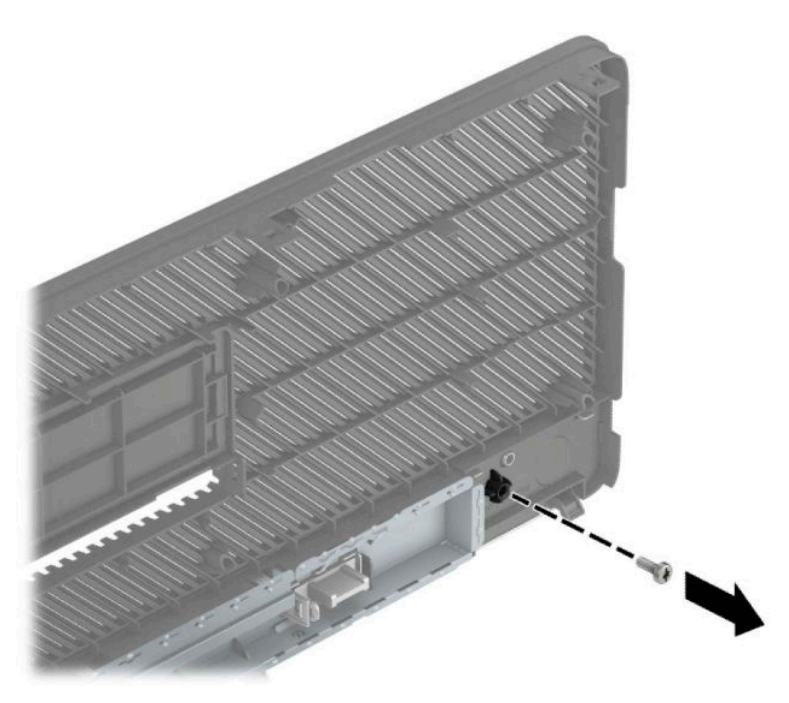

- **7.** Reinstale el panel frontal.
- 8. Instale el tornillo de seguridad 6-32 a través de la parte frontal del chasis y en el orificio del tornillo que está debajo de la lengüeta de liberación del panel central.

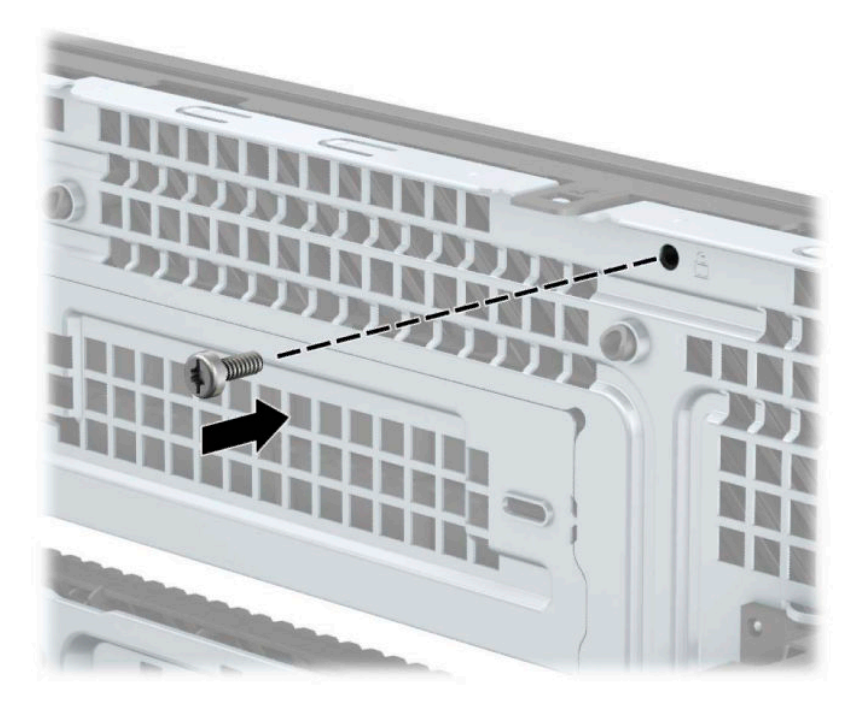

- **9.** Reinstale el panel de acceso del equipo.
- **10.** Reconecte el cable de alimentación y todos los dispositivos externos y luego encienda el equipo.
- **11.** Bloquee todos los dispositivos de seguridad que fueron desactivados cuando el panel de acceso fue extraído.

# <span id="page-56-0"></span>**A Reemplazo de la batería**

La batería instalada en el equipo suministra energía al reloj en tiempo real. Al reemplazar la batería, utilice una batería equivalente a la instalada originalmente en el equipo. El equipo lleva instalada una batería de célula de litio de 3 voltios.

**¡ADVERTENCIA!** El equipo contiene una batería interna de dióxido de litio-manganeso. Existe el riesgo de que se produzca un incendio y quemaduras si la batería no se manipula apropiadamente. Para reducir el riesgo de lesiones corporales:

No intente recargar la batería.

No los exponga a temperaturas superiores a 60 °C (140 °F).

No desarme, aplaste, punce ni provoque cortocircuito en los contactos externos, ni deseche la batería en el fuego o en el agua.

Reemplace la batería sólo por el repuesto HP indicado para este producto.

**IMPORTANTE:** Antes de reemplazar la batería, es importante hacer una copia de seguridad de la configuración CMOS del equipo. Al extraer o reemplazar la batería, se borrarán las configuraciones CMOS.

La electricidad estática puede dañar los componentes electrónicos del equipo o los equipos opcionales. Antes de iniciar estos procedimientos, asegúrese de no estar cargado de electricidad estática tocando brevemente un objeto metálico conectado a tierra.

**EX NOTA:** La vida útil de la batería de litio puede prolongarse enchufando el equipo a una toma eléctrica de CA activa. La batería de litio sólo se utiliza cuando el equipo NO está conectado a una fuente de alimentación de CA.

HP recomienda a sus clientes reciclar el hardware electrónico usado, los cartuchos de impresión HP originales, y las baterías recargables. Para obtener más información acerca de los programas de reciclaje, acceda [http://www.hp.com/recycle.](http://www.hp.com/recycle)

- **1.** Extraiga/desacople todos los dispositivos de seguridad que eviten la apertura del equipo.
- **2.** Extraiga toda la multimedia extraíble, como discos compactos o unidades flash USB del equipo.
- **3.** Apague el equipo correctamente a través del sistema operativo, y luego apague todos los dispositivos externos.
- **4.** Desconecte el cable de alimentación de la toma eléctrica de CA y desconecte todos los dispositivos externos.
- **IMPORTANTE:** Independiente de si el dispositivo está encendido o apagado, siempre habrá corriente eléctrica en la placa del sistema mientras el sistema esté conectado a una toma eléctrica de CA. Debe desconectar el cable de alimentación de la energía antes de abrir el equipo con el fin de evitar daños a componentes internos.
- **5.** Extraiga el panel de acceso del equipo.
- **6.** Ubique la batería y el compartimiento para baterías en la placa del sistema.
- **NOTA:** En algunos modelos de equipos, puede ser necesario extraer un componente interno para obtener acceso a la batería.

**7.** Dependiendo del tipo de soporte de batería que tenga la placa del sistema, siga las siguientes instrucciones para reemplazar la batería.

#### **Tipo 1**

**a.** Levante la batería para extraerla de su compartimiento.

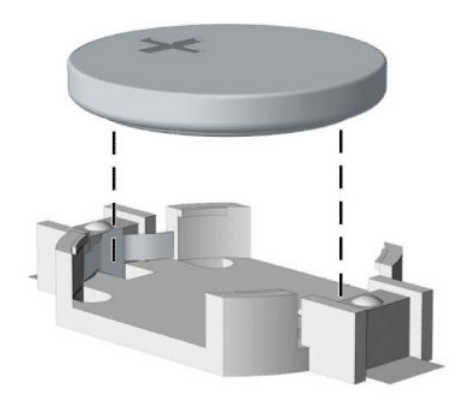

**b.** Deslice la batería de reemplazo hasta la posición adecuada, con el lado positivo hacia arriba. El compartimiento para batería Ƭja la batería en la posición adecuada de forma automática.

#### **Tipo 2**

**a.** Para extraer la batería de su compartimiento, apriete la abrazadera de metal que se extiende por sobre uno de los bordes de la batería (1). Extraiga la batería cuando ésta se suelte del soporte (2).

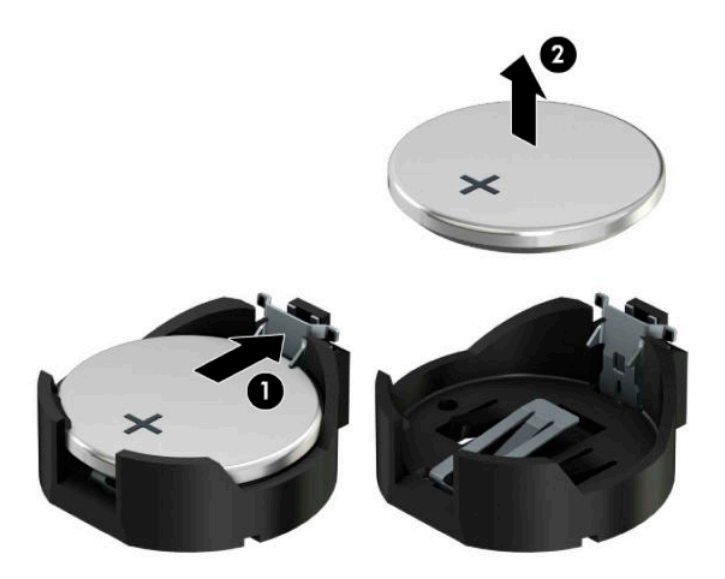

**b.** Para insertar la batería nueva, deslice un borde de la batería de reemplazo bajo el borde del soporte de batería con el lado positivo hacia arriba (1). Presione uno de los bordes hacia abajo hasta que la abrazadera se ajuste sobre el otro borde de la batería (2).

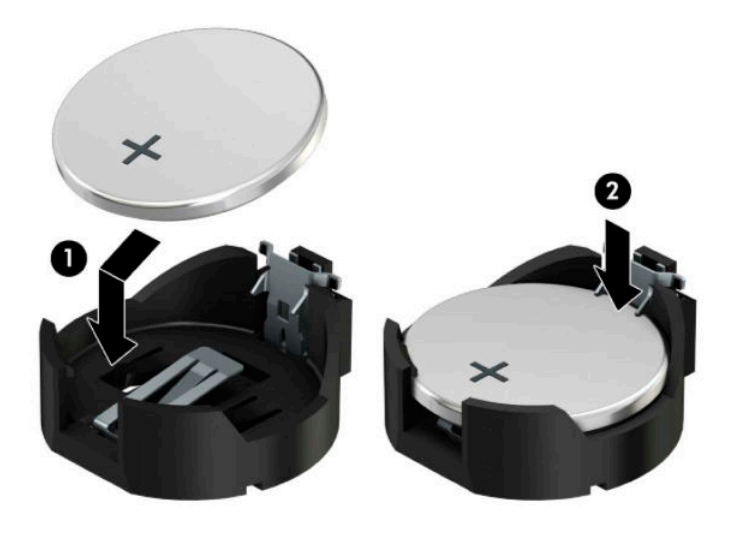

#### **Tipo 3**

**a.** Tire del clip (1) que mantiene la batería en su lugar y extraiga la batería (2).

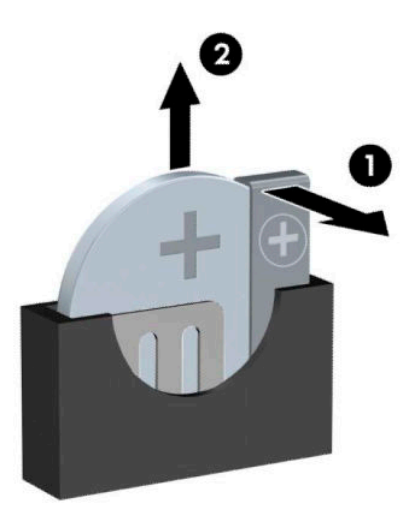

- **b.** Inserte la nueva batería y coloque el clip nuevamente en su lugar.
- **W NOTA:** Después de cambiar la batería, siga los pasos que se describen a continuación para finalizar este procedimiento.
- **8.** Reinstale el panel de acceso del equipo.
- **9.** Reconecte el cable de alimentación y todos los dispositivos externos y luego encienda el equipo.
- 10. Restablezca la fecha y la hora, sus contraseñas y cualquier configuración especial del sistema a través de la Utilidad de Configuración.
- **11.** Bloquee todos los dispositivos de seguridad que fueron desactivados cuando el panel de acceso fue extraído.

# <span id="page-60-0"></span>**B Descarga electrostática**

Una descarga de electricidad estática proveniente de los dedos u otros conductores puede dañar las placas del sistema o los demás dispositivos sensibles a la estática. Este tipo de daño puede reducir el ciclo de vida útil del dispositivo.

## **Prevención de daños electrostáticos**

Para evitar daños causados por la electricidad estática, tenga en cuenta las siguientes precauciones:

- Evite el contacto manual realizando el transporte y almacenamiento de los productos en estuches protegidos contra la electricidad estática.
- Mantenga los componentes sensibles a la electrostática en sus estuches hasta que lleguen a las estaciones de trabajo libres de electricidad estática.
- Coloque los componentes sobre una superficie con conexión a tierra antes de extraerlos de los estuches.
- Evite tocar las clavijas, cables y circuitos eléctricos.
- Asegúrese de siempre establecer una conexión a tierra adecuada cuando toque algún componente o ensamblado sensible a la electricidad estática.

## **Métodos de conexión a tierra**

Existen varios métodos de conexión a tierra. Utilice uno o más de los siguientes métodos cuando manipule o instale piezas sensibles a la electrostática:

- Utilice una muñequera conectada con un cable a una workstation o chasis del equipo que disponga de conexión a tierra. Las muñequeras son bandas flexibles con un mínimo de 1 Megaohmio +/-10 por ciento de resistencia en los cables de conexión a tierra. Para proporcionar una conexión a tierra adecuada, ajuste la correa para que la muñequera quede sujeta firmemente en la piel.
- Utilice bandas antiestáticas en los talones, los dedos de los pies o las botas cuando esté en las workstations. Utilice las correas en ambos pies cuando esté parado sobre pisos conductores o alfombras disipadoras.
- Utilice herramientas de servicio conductoras.
- Utilice un kit de servicio portátil que cuente con un tapete plegable para disipar la electrostática.

Si no posee ninguno de los equipos sugeridos para una conexión a tierra adecuada, póngase en contacto con el distribuidor, revendedor o proveedor de servicios autorizado de HP.

**NOTA:** Para obtener más información acerca de la electricidad estática, póngase en contacto con el distribuidor, revendedor o proveedor de servicios autorizado de HP.

# <span id="page-61-0"></span>**C Pautas operativas del equipo, cuidados de rutina y preparación para envío**

## **Pautas operativas del equipo y cuidados de rutina**

Siga estas pautas para instalar y cuidar apropiadamente del equipo y el monitor:

- Mantenga el equipo alejado de humedad excesiva, luz solar directa y temperaturas extremas, tanto calientes como frías.
- Cologue el equipo sobre una superficie firme y nivelada. Deje un espacio de 10,2 cm (4 pulgadas) en todos los orificios de ventilación del equipo y en la parte superior del monitor, para permitir la ventilación necesaria.
- Nunca obstruya el flujo de aire dentro del equipo al bloquear los orificios de ventilación y entradas de aire. No coloque el teclado, con los soportes del mismo replegados, directamente contra la parte frontal del equipo de escritorio, ya que puede restringir la circulación de aire.
- Nunca haga funcionar el equipo con el panel de acceso o cualquiera de las ranuras para tarjetas de expansión fuera de su lugar.
- No apile los equipos uno encima del otro ni coloque los equipos tan próximos entre sí que recirculen el aire uno al otro o que circulen aire precalentado.
- Si el equipo va a ser utilizado dentro de un gabinete separado, es necesario que dicho gabinete tenga ventilación de entrada y de salida y se deben seguir las mismas pautas operativas listadas anteriormente.
- Evite que cualquier líquido entre en contacto con el equipo o el teclado.
- Nunca cubra las ranuras de ventilación del monitor con ningún tipo de material.
- Instale o active las funciones de administración de energía del sistema operativo o de otro software, incluyendo los estados de suspensión.
- Apague el equipo antes de realizar una de las siguientes actividades:
	- Limpiar la parte externa del equipo con un paño suave y húmedo, cuando sea necesario. Utilizar productos de limpieza puede desteñir o dañar el acabado de la superficie.
	- Limpiar de vez en cuando los conductos de ventilación de todos los lados del equipo. Las pelusas, polvo y otros elementos extraños pueden obstruir estos conductos y limitar la ventilación.

# <span id="page-62-0"></span>**Precauciones para la unidad óptica**

Asegúrese de observar las siguientes pautas cuando opere o limpie la unidad óptica.

### **Funcionamiento**

- No mueva la unidad mientras esté en funcionamiento. Esto puede causar fallas durante la lectura.
- Evite exponer la unidad a cambios repentinos de temperatura, ya que puede formarse condensación dentro de la unidad. Si la temperatura cambia repentinamente mientras la unidad está encendida, espere por lo menos una hora antes de desconectarla. Si opera la unidad inmediatamente, puede producirse un mal funcionamiento durante la lectura.
- No coloque la unidad en un lugar con elevada humedad, temperaturas extremas, vibraciones mecánicas o bajo luz solar directa.

### **Limpieza**

- Limpie el panel y los controles con un paño suave y seco o ligeramente humedecido con una solución de detergente suave. Nunca rocíe líquidos de limpieza directamente sobre la unidad.
- Evite utilizar cualquier tipo de solvente, como alcohol o benceno, que puedan dañar el acabado.

#### **Seguridad**

Si cualquier objeto o líquido cae al interior de la unidad, desconecte inmediatamente el equipo y llévelo al proveedor de servicio autorizado de HP para que lo revise.

## **Preparación para envío**

Siga estas sugerencias al preparar el equipo para envío:

- **1.** Realice una copia de seguridad de los archivos de la unidad de disco duro en un dispositivo de almacenamiento externo. Asegúrese que la multimedia para realizar las copias de seguridad no se exponga a impulsos eléctricos o magnéticos durante su almacenamiento o envío.
- **X NOTA:** La unidad de disco duro se bloquea automáticamente cuando se apaga la alimentación del sistema.
- **2.** Extraiga y almacene toda la multimedia extraíble.
- **3.** Apague el equipo y los dispositivos externos.
- **4.** Desconecte el cable de alimentación de la toma eléctrica de CA y, a continuación, desconéctelo del equipo.
- **5.** Desconecte los componentes del sistema y los dispositivos externos de sus respectivas fuentes de alimentación, y luego desconéctelos del equipo.
- **MOTA:** Asegúrese de que todas las placas estén ajustadas adecuadamente y firmes en las ranuras para placas antes de enviar el equipo.
- **6.** Empaque los componentes del sistema y los dispositivos externos en sus cajas de embalaje original o en medios similares con suficiente material de embalaje para protegerlos.

# <span id="page-63-0"></span>**D Accesibilidad**

HP diseña, produce y comercializa productos y servicios que puede utilizar cualquier persona, incluidas las personas con discapacidad, ya sea de manera independiente o con dispositivos asistenciales apropiados.

## **Tecnologías asistenciales compatibles**

Los productos HP son compatibles una amplia variedad de tecnologías asistenciales de sistemas operativos y pueden conƬgurarse para funcionar con tecnologías asistenciales adicionales. Utilice la función de Búsqueda en su dispositivo para obtener más información sobre los recursos asistenciales.

**W** NOTA: Para obtener información adicional sobre un producto de tecnología asistencial en particular, póngase en contacto con el departamento de Atención al Cliente de ese producto.

## **Cómo comunicarse con el soporte técnico**

Estamos constantemente refinando la accesibilidad de nuestros productos y servicios, y agradecemos las opiniones de los usuarios. Si tiene un problema con un producto o desearía hacernos llegar información sobre los recursos de accesibilidad que le hayan ayudado, póngase en contacto con nosotros al (888) 259-5707, de lunes a viernes, de 6:00 a 21:00 GMT-6. Si padece sordera o problemas de audición y emplea TRS/VRS/ WebCapTel, póngase en contacto con nosotros si necesita soporte técnico o tiene preguntas acerca de la accesibilidad llamando al (877) 656-7058, de lunes a viernes, de 6:00 a 21:00 (UTC-6). Para obtener asistencia técnica de HP, vaya a<http://www.hp.com/support>y siga las instrucciones para encontrar su producto.

*NOTA:* El soporte es solo en inglés.

# <span id="page-64-0"></span>**Índice**

#### **A**

accesibilidad [58](#page-63-0)

#### **B**

bloqueos bloqueo de seguridad para HP Business PC [44](#page-49-0) candado [44](#page-49-0) panel frontal [49](#page-54-0)

#### **C**

candados candado para cable de sequridad [43](#page-48-0) componentes del panel frontal [2](#page-7-0) componentes del panel trasero [3](#page-8-0) conexiones cables de la unidad [23](#page-28-0) conexiones de la placa del sistema [12](#page-17-0)

#### **D**

descarga electrostática, prevención de daños [55](#page-60-0)

#### **E**

extracción cubierta de unidad [8](#page-13-0) filtro de polvo [10](#page-15-0) panel frontal [8](#page-13-0) tarjeta de expansión [18](#page-23-0) Tarjeta M.2 SSD [40](#page-45-0) unidad de disco duro de 2,5 pulgadas [36](#page-41-0) unidad de disco duro de 3,5 pulgadas [31](#page-36-0) unidad óptica [23](#page-28-0), [27](#page-32-0) extraer batería [51](#page-56-0) panel de acceso del equipo [6](#page-11-0)

#### **F**

filtro de polvo [10](#page-15-0)

## **I**

instalación cables de la unidad [23](#page-28-0) filtro de polvo [10](#page-15-0) memoria [13](#page-18-0) panel de acceso del equipo [7](#page-12-0) tarjeta de expansión [18](#page-23-0) Tarjeta M.2 SSD [40](#page-45-0) unidad de disco duro de 2,5 pulgadas [38](#page-43-0) unidad de disco duro de 3,5 pulgadas [32](#page-37-0) unidad óptica [25](#page-30-0), [29](#page-34-0) instalar batería [51](#page-56-0)

#### **M**

memoria instalación [13](#page-18-0) ocupación de los sockets [13](#page-18-0)

#### **P**

panel de acceso extracción [6](#page-11-0) reemplazo [7](#page-12-0) panel frontal extracción [8](#page-13-0) extracción de cubierta de unidad [8](#page-13-0) reemplazo [10](#page-15-0) seguridad [49](#page-54-0) pautas de instalación [5](#page-10-0) pautas de operación del equipo [56](#page-61-0) pautas de ventilación [56](#page-61-0) preparación para envío [57](#page-62-0)

#### **R**

reemplazo de la batería [51](#page-56-0)

#### **S**

seguridad bloqueo de seguridad para HP Business PC [44](#page-49-0) candado [44](#page-49-0)

candado para cable de seguridad [43](#page-48-0) panel frontal [49](#page-54-0)

#### **T**

tarjeta de expansión extracción [18](#page-23-0) instalación [18](#page-23-0) Tarjeta M.2 SSD extracción [40](#page-45-0) instalación [40](#page-45-0)

#### **U**

ubicación del número de identificación del producto [4](#page-9-0) ubicación del número de serie [4](#page-9-0) unidad de disco duro (2,5 pulgadas) extracción [36](#page-41-0) instalación [38](#page-43-0) unidad de disco duro (3,5 pulgadas) extracción [31](#page-36-0) instalación [32](#page-37-0) unidades instalación [23](#page-28-0) ubicaciones [22](#page-27-0) unidad óptica extracción [23](#page-28-0), [27](#page-32-0) instalación [25,](#page-30-0) [29](#page-34-0) limpieza [57](#page-62-0) precauciones [57](#page-62-0)